# IERTE DIMENSION 4/2018

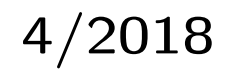

## Das Forth–Magazin

für Wissenschaft und Technik, für kommerzielle EDV, für MSR–Technik, für den interessierten Hobbyisten

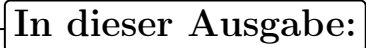

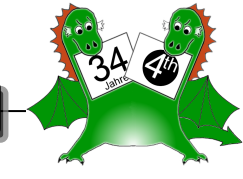

[Cloning programmer for](#page-6-0) [MSP430FR2433](#page-6-0)

[Code Coverage messen mit Gforth](#page-12-0)

[Clock Works 6 — Die UTC–Funkuhr](#page-16-0)

[Günstiger Einstieg in die](#page-24-0) [FPGA–Programmierung](#page-24-0)

[Amforth wird groß](#page-27-0)

[Forth–Tagung in Worms](#page-31-0)

## Dienstleistungen und Produkte fördernder Mitglieder des Vereins

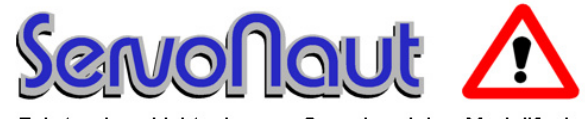

Fahrtregler - Lichtanlagen - Soundmodule - Modellfunk

tematik GmbH Technische Informatik

Feldstraße 143 D–22880 Wedel Fon  $04103 - 808989 - 0$ Fax  $04103 - 808989 - 9$ mail@ tematik.de [www.tematik.de](http://www.tematik.de)

Seit 2001 entwickeln und vertreiben wir unter dem Markennamen "Servonaut" Baugruppen für den Funktionsmodellbau wie Fahrtregler, Lichtanlagen, Soundmodule und Funkmodule. Unsere Module werden vorwiegend in LKW-Modellen im Maßstab 1:14 bzw. 1:16 eingesetzt, aber auch in Baumaschinen wie Baggern, Radladern etc. Wir entwickeln mit eigenen Werkzeugen in Forth für die Freescale-Prozessoren 68HC08, S08, Coldfire sowie Atmel AVR.

> RetroForth Linux · Windows · Native Generic · L4Ka::Pistachio · Dex4u Public Domain <http://www.retroforth.org> <http://retro.tunes.org>

Diese Anzeige wird gesponsort von: EDV–Beratung Schmiedl, Am Bräuweiher 4, 93499 Zandt

#### KIMA Echtzeitsysteme GmbH

Güstener Straße 72 52428 Jülich Tel.: 02463/9967-0 Fax: 02463/9967–99  $www.kimaE.de$   $info@kimaE.de$ 

Automatisierungstechnik: Fortgeschrittene Steuerungen für die Verfahrenstechnik, Schaltanlagenbau, Projektierung, Sensorik, Maschinenüberwachungen. Echtzeitrechnersysteme: für Werkzeug– und Sondermaschinen, Fuzzy Logic.

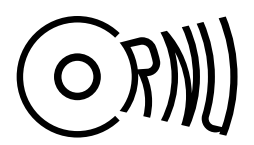

Cornu GmbH 80995 München Ingenieurdienstleistungen sales@cornu.de Elektrotechnik [www.cornu.de](http://www.cornu.de)

Weitlstraße 140

Unser Themenschwerpunkt ist automotive SW unter AutoSAR. In Forth bieten wir u.a. Lösungen zur Verarbeitung großer Datenmengen, Modultests und modellgetriebene SW, z.B. auf Basis eCore/EMF.

#### LEGO RCX–Verleih

Seit unserem Gewinn (VD 1/2001 S.30) verfügt unsere Schule über so ausreichend viele RCX–Komponenten, dass ich meine privat eingebrachten Dinge nun Anderen, vorzugsweise Mitgliedern der Forth–Gesellschaft e. V., zur Verfügung stellen kann.

Angeboten wird: Ein komplettes LEGO–RCX–Set, so wie es für ca. 230, $-\epsilon$  im Handel zu erwerben ist. Inhalt:

1 RCX, 1 Sendeturm, 2 Motoren, 4 Sensoren und ca. 1.000 LEGO Steine.

> Anfragen bitte an  $M$ artin. Bitter@t-online.de

Letztlich enthält das Ganze auch nicht mehr als einen Mikrocontroller der Familie H8/300 von Hitachi, ein paar Treiber und etwas Peripherie. Zudem: dieses Teil ist ,narrensicher"!

Klaus Kohl–Schöpe Prof.–Hamp–Str. 5

Ingenieurbüro Tel.: (0 82 66)–36 09 862 D–87745 Eppishausen

FORTH–Software (volksFORTH, KKFORTH und viele PDVersionen). FORTH–Hardware (z.B. Super8) und Literaturservice. Professionelle Entwicklung für Steuerungs– und Meßtechnik.

#### FORTecH Software GmbH Entwicklungsbüro Dr.–Ing. Egmont Woitzel

Tannenweg 22 m D–18059 Rostock <https://www.fortech.de/>

Wir entwickeln seit fast 20 Jahren kundenspezifische Software für industrielle Anwendungen. In dieser Zeit entstanden in Zusammenarbeit mit Kunden und Partnern Lösungen für verschiedenste Branchen, vor allem für die chemische Industrie, die Automobilindustrie und die Medizintechnik.

#### Hier könnte Ihre Anzeige stehen!

Wenn Sie ein Förderer der Forth–Gesellschaft e.V. sind oder werden möchten, sprechen Sie mit dem Forth–Büro über die Konditionen einer festen Anzeige.

Secretary@forth-ev.de

## Inhaltsverzeichnis

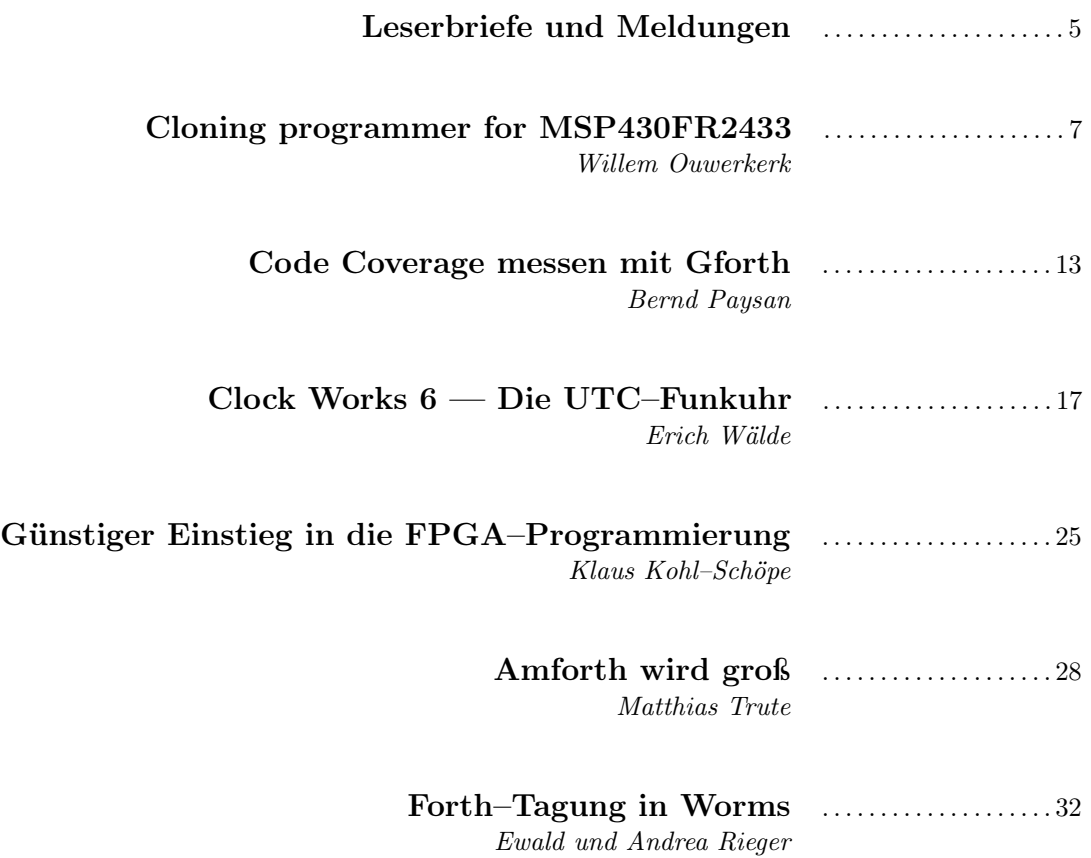

Titelbild Cloning AUTOR mk

 $Quelle$ Teilausschnitt, www $\ldots$ 

#### Impressum Name der Zeitschrift Vierte Dimension

#### Herausgeberin

Forth–Gesellschaft e. V. Postfach 32 01 24 68273 Mannheim Tel: ++49(0)6239 9201-85, Fax: -86 E-Mail: Secretary@forth-ev.de Direktorium@forth-ev.de Bankverbindung: Postbank Hamburg BLZ 200 100 20

Kto 563 211 208 IBAN: DE60 2001 0020 0563 2112 08 BIC: PBNKDEFF

#### Redaktion & Layout

Bernd Paysan, Ulrich Hoffmann E-Mail: 4d@forth-ev.de

#### Anzeigenverwaltung

Büro der Herausgeberin

#### Redaktionsschluss

Januar, April, Juli, Oktober jeweils in der dritten Woche

#### Erscheinungsweise

1 Ausgabe/Quartal

#### Einzelpreis

 $4,00 \in +$  Porto u. Verpackung

#### Manuskripte und Rechte

Berücksichtigt werden alle eingesandten Manuskripte. Leserbriefe können ohne Rücksprache wiedergegeben werden. Für die mit dem Namen des Verfassers gekennzeichneten Beiträge übernimmt die Redaktion lediglich die presserechtliche Verantwortung. Die in diesem Magazin veröffentlichten Beiträge sind urheberrechtlich geschützt. Übersetzung, Vervielfältigung sowie Speicherung auf beliebigen Medien, ganz oder auszugsweise ist nur mit genauer Quellenangabe erlaubt. Die eingereichten Beiträge müssen frei von Ansprüchen Dritter sein. Veröffentlichte Programme gehen — soweit nichts anderes vermerkt ist — in die Public Domain über. Für Text, Schaltbilder oder Aufbauskizzen, die zum Nichtfunktionieren oder eventuellem Schadhaftwerden von Bauelementen führen, kann keine Haftung übernommen werden. Sämtliche Veröffentlichungen erfolgen ohne Berücksichtigung eines eventuellen Patentschutzes. Warennamen werden ohne Gewährleistung einer freien Verwendung benutzt.

#### Liebe Leser,

das vorliegende Heft wurde ja schon letztes Jahr aufgelegt, ist aber nun erst fertig — 2019. Doch in der Hoffnung, schon bald wieder ein Heft zu haben, bleibt es nun das vierte Heft 2018. Vorneweg gleich der Hinweis auf die letzte Seite des Heftes und unsere Website: <www.forth-ev.de> — denn dort könnt ihr euch anmelden zur Forth–Tagung 2019. Es geht in ein Weingut im Frühling. Ich bin gespannt, wie die Beteiligung sein wird. . . :-)

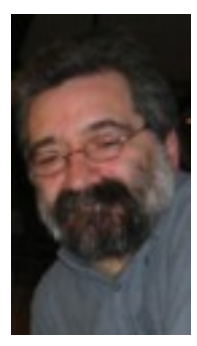

Den Auftakt der Beiträge macht diesmal Willem. Es war ihm ja schon gelungen, einen Cloner für das noForth der

MSP430G2553–MCU zu schreiben. Also ein Stückchen Code, welches das komplette noForth, samt Cloner–Code, in eine weitere MCU dieser Sorte kopiert. Und zwar ohne einen PC dazwischen, das macht der Mikro selbst. Na gut, die Hardware muss schon da sein. . . Und wenn man erstmal bei so einem Thema ist, findet man so einiges. Viel Vergnügen bei der Lektüre.

<https://medium.economist.com/if-human-cloning-happened-db76888a2069> Die Kunst des Code Coverage kann Programmierer in die Verzweiflung treiben. Wikipedia ist noch der Meinung, dass die "Testabdeckung" mit Testfällen geschehen müsse und dass daher "die Bestimmung der Anzahl der möglichen Testfälle für reale Probleme oft nicht möglich" sei. Bernd zeigt, wie es mit Forth anders und besser geht.

Das Zeit so ein Thema für sich ist, hat uns Erich ja schon einige Male näher gebracht. Und auch jetzt tickt die Uhr. . . Mir fällt dazu an dieser Stelle ein, euch allen ein gutes neues Jahr zu wünschen. Möge euer Kairos oft genug erholsam sein und euch dem Chronos entfliehen lassen.

Erfreut habe ich vernommen, dass der Traum, selbst einen Prozessor "backen" zu können, greifbarer wird. Nicht nur theoretisch, sondern ganz praktisch, weil die Boards mit FPGAs nun erschwinglich geworden sind. Klaus hat viel damit zu tun und weiht uns in den Stand der Dinge ein.

Hat man sich an ein Forth gewöhnt, möchte man es überall haben. Das liegt in der Natur des Menschen als reviertreues Hordentier. Die Versionen erobern sich mehr und mehr MCUs — sofern die Autoren mitziehen. Die "MATTHIASSE" tun es: Nach Mecrisp nun auch Amforth, es springt über auf die 32-Bitter.

#### Nachruf

Unser Verseinsmitglied und "unser Lektor und Mathematiker" PROF. DR. FRED Behringer ist am 18.12.2018 überraschend im Alter von 86 Jahren verstorben. Die Beisetzung fand am 28.12.2018 auf dem Pasinger Friedhof, München statt. Viele von uns kannten ihn gut von den Tagungen, die er früher nie ausgelassen hatte und zu denen er immer zusammen mit seiner Lebensgefährtin Elisabeth Rohrmayer, unserer Liesl, angereist war. Die Reisen zu den letzten Tagungen hingegen waren ihm aber doch zu beschwerlich geworden. Mitglied fast von Anfang an, hat er dem Verein immer die Treue gehalten, war im Drachenrat, im Vorstand und hat sich ganz besonders engagiert als unermüdlicher Korrektor unserer Zeitschrift. Er liebte den Gedankenaustausch bei den Treffen, immer getragen von seiner Wahrheitsliebe, aufrichtig und klar.

Fred, wir vermissen Dich.

Carsten

Die Quelltexte in der VD müssen Sie nicht abtippen. Sie können sie auch von der Webseite des Vereins herunterladen. <http://fossil.forth-ev.de/vd-2018-04>

Die Forth–Gesellschaft e. V. wird durch ihr Direktorium vertreten:

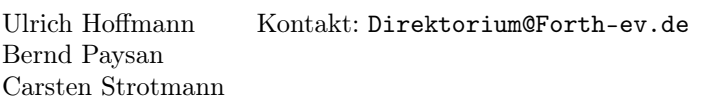

#### <span id="page-4-0"></span>Mikrocontroller–Verleih ist umgezogen

Leser unserer Website bemerken immer mal wieder zu Recht, dass dortige Links auf den Mikrocontroller–Verleih ins Leere gehen. Das ist so, weil mcv ins Wiki umgezogen ist und der alte Link gelöscht wurde. Hier der neue:

#### <https://wiki.forth-ev.de/doku.php/mcv:mcv2>

Solltet ihr auf tote Links stoßen, meldet euch bitte. Wir werden dort die gültigen einsetzen. mk

#### noForth–Cloner

Während der Drucklegung hat Willem damit natürlich weiter gemacht und inzwischen auch die Version für den FR2355 fertig gestellt. So ein Printmedium ist zu träge um das nachzuhalten — aber wem erzähle ich das. Schaut euch einfach selbst um auf der noForth-Website oder fragt Willem direkt. mk

<http://home.hccnet.nl/anij/nof/noforth.html>

#### Die Forth–Gesellschaft auf der OpenRhein-Ruhr in Oberhausen, November 2018

"Ein Pott voll Software" — Die Organisatoren der kleinen, aber feinen Messe rund um das Thema Freie Software hatten sich auch dieses Jahr wieder mächtig ins Zeug gelegt, um Besuchern und Ausstellern ein angenehmes Ambiente zu bieten. Die Veranstaltung fand in den Räumlichkeiten des Rheinischen Industriemuseums in Oberhausen statt. Knapp 30 Aussteller empfingen am ersten Novemberwochenende einige hundert Besucher, um Projekte vorzustellen und regen Erfahrungsaustausch zu betreiben. Des Weiteren wurden parallel Vorträge und Workshops angeboten. Für das leibliche Wohl war ebenfalls gesorgt.

Diese Gelegenheit konnte sich die lokale Gruppe Ruhrgebiet des Forth e.V. nicht entgehen lassen und betrieb mit 3 Mitgliedern einen Stand, um Interessenten Forth näherzubringen oder alte Erinnerungen wiederzubeleben.

Martin zeigte seinen Niedertemperatur–Stirlingmotor nebst Prüfstand und grafischer Datenauswertung auf dem PC. Carsten hatte zwei kleine Gadgets dabei. Den Ben– NanoNote, ein Kleinst–Linux–Rechner, auf dem 4thForth und auch Gforth läuft, sowie einen Wiki–Reader mit Forth in der Firmware. Ich stellte den NumWorks aus, einen Open–Source–Taschenrechner, auf dem Matthias Koch sein Mecrisp–Stellaris zum Laufen gebracht hat. Außerdem veranschaulichten wir, wie man nutzlos herumrostenden Arduinos mit Amforth neues Leben einhauchen kann. Bei durchweg fachkundigem Publikum konnte sich unser Team über mangelnde Resonanz nicht beklagen.

Rückblickend fragt man sich oft, ob der Aufwand noch lohnt, auf Messen auszustellen. Ich denke, ja! Es ist bei Werbung üblich, dass der Erfolg nicht direkt in Zahlen zu messen ist. Jemand sagte mal so passend: "Kundschaft ist träge." Da heißt es, am Ball zu bleiben. Wolfgang

<https://openrheinruhr.de/> [https://en.wikipedia.org/wiki/Ben\\_NanoNote](https://en.wikipedia.org/wiki/Ben_NanoNote) <https://en.wikipedia.org/wiki/WikiReader>

<https://www.numworks.com> <http://amforth.sourceforge.net> <http://mecrisp.sourceforge.net>

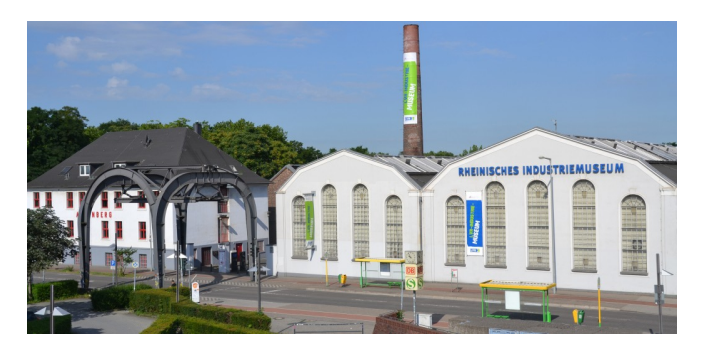

Abbildung 1: Die Zinkfabrik Altenberg in Oberhausen beherbergt heute das Rheinische Industriemuseum.

#### Embedded Forth im Linux–Kernel

Das Internet ist wie ein großer Dachboden: Beim Suchen nach verlegten Sachen findet man schnell interessante neue Forth–Artefakte. So auch geschehen in der Woche vor Weihnachten 2018, als ich auf der Suche nach in C geschriebenen Forth–Systemen für mein Unikernel–Projekt war (Artikel zu Unikernel und Forth kommt in der ersten VD im Jahr 2019).

#### Forth als Linux–Kernel–Modul

Auf Github fand ich ein Forth–System als Kernel–Modul.

#### [https://github.com/howerj/libforth/tree/linux](https://github.com/howerj/libforth/tree/linux-kernel-module)[kernel-module](https://github.com/howerj/libforth/tree/linux-kernel-module)

Diese Idee hatte die Forth–Gesellschaft auf einem der Linuxtage, damals noch in Karlsruhe, vorgedacht. RICHARD James Howe hat diese Idee (unabhängig) umgesetzt. Das Kernel–Modul implementiert ein einfaches, in C geschriebenes Forth–System im Linux–Kernel. Das Modul, wenn geladen und aktiviert, erstellt einen Geräte–Pfad unter /dev/forth. Dieses Gerät kann zum Lesen und Schreiben geöffnet werden (z. B. per screen /dev/forth) und damit bekommt der Anwender eine Forth–Schnittstelle in den Linux–Kernel.

Mit dem Forth–System können die Datenstrukturen des Linux–Kernels erforscht werden. Es wäre sogar möglich, Gerätetreiber direkt in Forth zu schreiben. Aber Achtung: Wie so oft bei Forth gibt es keine Sicherheitsnetze. Der Anwender hat unbeschränkten Zugriff auf den Linux– Kernel, mit allen Vor- und Nachteilen. Ein unbedachter Schreibzugriff an die falsche Speicherstelle und der Kernel stürzt ab (im besten Fall) oder das Dateisystem auf der Festplatte wird korrumpiert und alle Daten sind verloren. Erste Schritte mit dem libforth–Kernel–Modul sollten daher zur Sicherheit in einer virtuellen PC–Maschine (z. B. VirtualBox oder KVM) geschehen, auf einer Installation ohne wichtige Daten auf den Datenträgern.

<https://howerj.github.io/libforth/readme.htm>

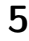

#### Embedded Forth–Emulator mit Meta–Compiler

Ein neues und derzeit aktiv entwickeltes Projekt von Richard J. Howe ist embed, ein in C geschriebener Emulator für eine einfache Forth–CPU.

#### <https://github.com/howerj/embed>

embed implementiert einen Emulator für idealisierte 16– Bit–Forth–CPUs (basierend auf der H2–CPU und J1– CPU) und auf dieser CPU läuft ein eForth–System. Neben dem Basis–Forth kommt embed mit einem see–Debugger, Block–IO und einem einfachen Block–Editor. Die Blöcke werden dabei nicht auf ein Speichermedium geschrieben, sondern leben im 64–KByte–Adressraum der CPU. Beim Start kann der Adressraum des Emulators aus einer Datei geladen und bei Beenden wieder in eine Datei geschrieben werden.

Das Forth–System hinter embed ist in der Form von literate Programming geschrieben. Die Dokumentation befindet sich direkt im Quellcode, kann aber auch auf der Webseite des Autors gelesen werden. Wie der Name schon andeutet, eignet sich embed, um ein kleines Forth–System in größere C–Programme als Skriptingoder Konfigurations–Sprache einzubauen. embed wird derzeit aktiv entwickelt, die API zum Emulator soll Plänen des Autors zufolge noch überarbeitet und vereinfacht werden. Cas

<https://howerj.github.io/embed/meta.htm> [https://de.wikipedia.org/wiki/Literate\\_programming](https://de.wikipedia.org/wiki/Literate_programming)

#### Film: All Creatures Welcome

Die Forth–Gesellschaft ist seit vielen Jahren auf dem Chaos Communication Congress vertreten und bringt dort Interessierten die Sprache und Philosophie der Programmiersprache Forth näher. Der Congress findet jedes Jahr zwischen Weihnachten und Neujahr statt, viele Jahre in Hamburg und nun zum zweiten Mal in Leipzig. Zusätzlich gibt es alle vier Jahre im Hochsommer eine Veranstaltung an der frischen Luft, das Chaos Communication Camp.

Filmemacherin SANDRA TROSTEL hat einen Film über beide Veranstaltungen gedreht. Der Dokumentarfilm in Spielfilmlänge gibt einen Einblick in die Hackerkultur und die einzigartige Gemeinschaft auf diesen Treffen. Dank eines Crowdfunding konnte der Film zum 35C5–Congress Ende 2018 unter einer Creativ–Commons–Lizenz frei zum Download veröffentlicht werden. Im Film kommt auch ein prominentes Mitglied der Forth–Gesellschaft zu Wort — und es ist diesmal nicht, wie bei anderen Dokumentationen über den CCC, Klaus Schleisiek. Schaut euch den Film einmal an. Cas

<http://sandratrostel.de/projects/allcreatureswelcome/>

#### QEMU–Adventskalender 2018 — Fun with Forth

Das Projekt rund um den Open–Source–System– Emulator QEMU bietet jeden Dezember einen elektronischen Adventskalender mit kleinen System–Abbildern, welche direkt in QEMU ausprobiert werden können. Am 4. Dezember gab es Fun with Forth, ein kleines Snake–Spiel in Forth, welches in Open–Firmware auf dem PPC64– Emulator läuft. Die Open–Firmware–Implementierung OpenBIOS ist inzwischen gut genug, um damit im QEMU– PPC MacOS 9 und MacOS X sowie Solaris 2.x im QEMU– Sparc–Emulator zu installieren. Cas

<https://www.qemu-advent-calendar.org/2018/>

#### To be or not to be . . .

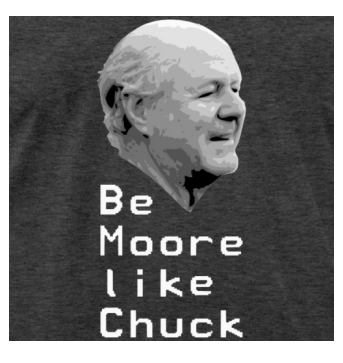

Ich bin neulich über diese T–Shirts und die Geschichte dahinter gestolpert. Viel Vergnügen bei der Lektüre. Cas

<http://sigusr2.net/be-moore-like-chuck.html> <https://shop.spreadshirt.com/sigusr2/>

#### FORTH–MEETUP RUHR 2019

Monatlich trifft sich eine kleine Gruppe von Forth– Enthusiasten im Unperfekthaus in Essen. Oft gibt es einen Vortrag über eine neue Forth–Entwicklung oder generische Computer–Themen.

Weitere Kernthemen unserer Treffen: Neue Entwicklungen in der Forth-Programmierung, Erfahrungen mit Forth– Systemen auf Desktop und embedded Systemen, Erstellung von eigenen Forth–Systemen oder Portierung von Forth auf neue Architekturen, Benutzung von Forth auf ATMEL, Arduino, ARM, MIPS, RISC–V, Intel, PPC und anderen CPU–Architekturen, Beteiligung an Messen und Open–Source–Veranstaltungen (z. B. OpenRheinRuhr).

Wir treffen uns im Café (Erdgeschoss) des Unperfekthauses, als Erkennungszeichen haben wir den Swap–Drachen. Das Unperfekthaus kostet Eintritt, dafür sind die Getränke frei. Die aktuellen Termine und Themen unserer Treffen findet ihr auf unserer Meetup–Seite. Dort könnt ihr euch für die Treffen anmelden und auch Fragen stellen. Schaut mal vorbei! Cas

[https://www.forth-ev.de/staticpages/index.php/](https://www.forth-ev.de/staticpages/index.php/swap) [swap](https://www.forth-ev.de/staticpages/index.php/swap)

<https://www.unperfekthaus.de/restaurant/> [https://www.meetup.com/de-DE/Essen-Forth-](https://www.meetup.com/de-DE/Essen-Forth-Meetup/)[Meetup/](https://www.meetup.com/de-DE/Essen-Forth-Meetup/)

## Cloning programmer for MSP430FR2433

#### Willem Ouwerkerk

Most MSP430 MPU's contain one of many versions of a bootloader known as BSL. When there is a need to copy an MSP430 without much resources, then there is the possibility for using this built–in BSL programmer. This cloning BSL programmer can be made with only a few instructions of the BSL and may be used stand–alone!

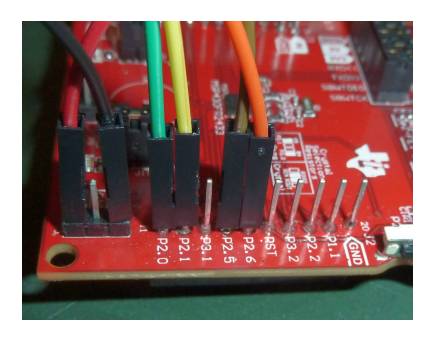

Figure 1: Wiring of cloner . . .

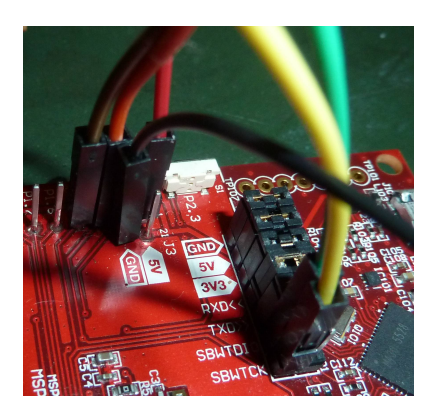

Figure 2: ... and target

This article describes two versions (just for fun). One that uses the absolute minimum of code and only 2 BSL commands. The cloning action is done within 14 seconds.

The second one uses 3 BSL commands and it does the cloning in less than 2 seconds now.

The code is separated into 4 parts: The RS232 communication using even parity, entering and leaving the BSL, communication with the BSL using the built–in CRC generator for checksums (this results in two or three BSL–commands), and finaly the cloner.

#### RS232 communication

- BSL-CONFIG That needs baudrate data on the stack for USCI-A1.
- BSL-KEY? UART data from BSL received.
- BSL-KEY Read UART data from BSL.
- BSL-EMIT Send data to BSL using the UART.
- CRC-EMIT Same as previous, only the CRCgenerator is updated too.

<span id="page-6-1"></span><sup>1</sup>4.1.1 UART Peripheral Interface Wrapper; FRAM–bootloader — Texas Instruments slau550p.pdf

### Entering and leaving the BSL

<span id="page-6-0"></span>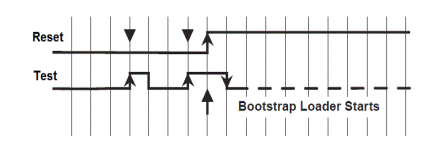

Figure 3: BSL entry sequence

- START-BSL Generate the BSL entry sequence on RST & TCK.
- RESET-TARGET Normal reset pulse to start target.
- SETUP-BSL Initialise BSL I/O & RS232 to 9600 baud.

#### Communication with BSL

The command structure consists of a header 0x80 and a 2 byte core length field. The command itself (byte–code), a 3 byte address field (optional), a data record of one or more bytes (optional) and finally the checksum. The checksum is generated over the core only.[1](#page-6-1)

| Table 6, UART BSL Command |           |        |                         |     |            |
|---------------------------|-----------|--------|-------------------------|-----|------------|
| Header                    | Length    | Length | <b>BSL Core Command</b> | CKL | <b>CKH</b> |
| 0x80                      | <b>NL</b> | NH     | See Section 4.1.5       | CKL | CKH        |

Figure 4: Command packet

The response from the BSL starts with an ACK. This signals that the received packet is formatted ok. After that a response packet is sent. This contains the requested information or an error message. When this message is zero the command was executed without errors.

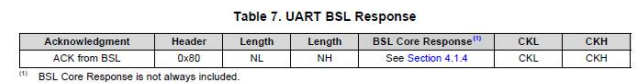

#### Figure 5: Response packet

- ANSWER? Wait a few millisec for a response.
- 'RESPONSE Buffer for BSL message packet.
- RESPONSE Catch  $\&$  store BSL response packets.
- ERR? Check for ACK, then catch  $\&$  check the BSL response packet, leave zero when all is ok.
- PREPARE Check BSL command(s) to help format the correct command packets.

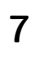

- COMMAND? Send BSL commands with CRCchecksum and catch errors, leave zero when all is ok.
- PASSWORD? Send password to BSL to get access, note that an invalid password does a mass erase!
- WRITE-BLOCK Copy a block of FRAM to the target.
- BAUDRATE Change the baudrate for the BSL.

#### The cloner

- CLONE-FRAM Copy all relevant noForth FRAM to the target. These are INFO FRAM, used main FRAM and the vector table.
- CLONE Initialise BSL, enter the BSL, set empty password (all 0xFF). Send password. If this results in an error the device was not empty and a mass erase is done. The password is then sent a second time. This trick always opens the BSL! Now all FRAM is copied and a reset is applied.

The target contains the exact copy of the cloner. So it is ready to clone again and again  $\dots$  When the shield is removed from the source code, the cloned copy just resets as the used noForth version, with added tools!

#### Link

<http://home.hccnet.nl/anij/nof/noforth.html>

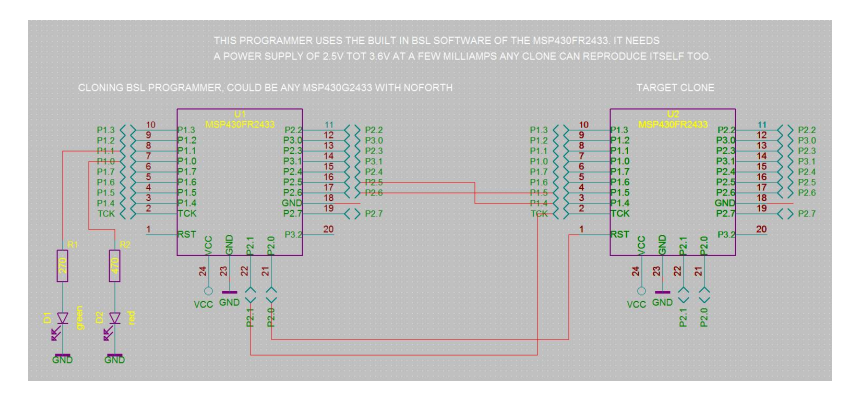

Figure 6: Schematics of the cloner

#### Listings

```
1 (* Smallest readable cloner for MSP430FR2433, size 718 bytes
 \mathfrak{D}3 The MSP430FR2433 port registers are memory mapped. An overview:
 4 Label P1 P2 P3 Function
 5 ------------------------------------------------
 6 PxIN 200 201 220 Input
 7 PxOUT 202 203 222 Output
 8 PxDIR 204 205 224 Direction<br>9 PxREN 206 207 226 Resistor
               206 207 226 Resistor enable
10 PxSEL0 20A 20B 22A Select 0
11 PxSEL1 20C 20D 22C Select 1<br>12 P1IV 20E 21E 22E Interrup
12 P1IV 20E 21E 22E Interrupt vector word
13 P1SELC 210 211 230 Complement selection
14 PxIES 218 219 238 Interrupt edge select
15 PxIE 21A 21B 23A Interrupt on
16 PxIFG 21C 21D 23C Interrupt flag
17
18 eUSCI_A0 : 0500h = base address
19 eUSCI_A1 : 0520h = base address<br>20 CRC16 : 01C0h = base address
20 CRC16 : 01C0h = base address
\frac{21}{22}Target BSL needs:
23 - BSL entry sequence at reset and TCK pin, followed by 50 ms delay
24 - UART on P1.4 & P1.5 at 9600 baud [8bit data, even parity bit, 1 stop bit]<br>25 - CRC: All bytes in the core block, beginning with cmd-byte to last data-by
     - CRC: All bytes in the core block, beginning with cmd-byte to last data-byte
26 - Write bytes to CRCDIRB - not CRCDI - but read CRCINIRES.
27 - Wait minimal 1.2 ms between commands and check ACK-byte=00 before next command.
28
29 Cloner ------------ Clone
30 P2.0 = Reset BSL -> Reset<br>31 P2 1 = TCK BSL -> TCK
31 P2.1 = TCK BSL
32 P2.5 = Rx BSL -> P1.4 Tx<br>33 P2.6 = Tx BSL -> P1.5 Rx
     P2.6 = Tx BSL34 3V3 = Vcc -> 3V335 GND = Ground -> GND
```

```
37 *)
 38
 39 chere hex \setminus RS232 routines using even parity<br>40 · RSI-KEY (-- b) hegin 1.530 hit*
                              (- - b) begin 1 53C bit* until 52C c@ ;
 41 : BSL-EMIT ( b -- ) begin 2 53C bit* until 52E c!;<br>42 : CRC-EMIT ( b -- ) dup 01C2 c! bsl-emit; \CRCDIRE
                                                     dup 01C2 c! bsl-emit; \ CRCDIRB
 43
 44 \ 21.4.1 UCA1CTLWO Register: bit14=1 even, bit15=1 parity.<br>45 \ Add 0x01 : UCSWRST=1 in &UCA1CTLWO To freeze UART
        \ Add 0x01 : UCSWRST=1 in &UCA1CTLW0 To freeze UART
 46 \quad \setminus Add 0x80 : UCSSELx = Use SMCLK<br>47 \quad \setminus Add 0xC000 : parity 11=even. 0
        \setminus Add 0xC000 : parity 11=even, 01=odd, 00=no<br>
\cdot RSL-CONFIG (baud mod --) \setminus configuration
 48 : BSL-CONFIG (baud mod -- ) \ config uart_a1<br>49 : CO81 520 ! \ UCA1CTLWO Even parity & b
 49 CO81 520 ! \ UCA1CTLWO Even parity & block uart 50 (4911) 528 ! \ UCA1MCTLW Modulation control
           (4911) 528 ! \ UCA1MCTLW Modulation control<br>(34) 526 ! \ UCA1BRW 9600 baud default
 51 ( 34 ) 526 ! \ UCA1BRW 9600 baud default
 52 60 20B *bis \angle P2SELO bit5+6 P2.5 & P2.6 are RS232<br>53 01 520 *bic; \angle UCA1CTLWO clear UCSWRST bit to rest
                                    \ UCA1CTLW0 clear UCSWRST bit to restart UART
 54
 \begin{array}{c} 55 \\ 56 \end{array}56 \ Cloning BSL programmer for MSP430FR2433
 \frac{57}{58}58 : START-BSL ( -- )
 59 1 203 *bic \ Reset low
 60 2 203 *bis 2 203 *bic \ TCK pulse 1<br>61 2 203 *bis 1 203 *bis \ TCK pulse 2
             61 2 203 *bis 1 203 *bis \ TCK pulse 2 & BSL reset
 62 2 203 *bic 30 ms; \setminus Release TCK & wait for BSL
 63
 64 : RESET-TARGET ( -- ) \ Give target a reset pulse & set TCK low
 65 3 203 *bic 1 203 *bis ;
 66
 67 : SETUP-BSL ( -- )
 68 03 205 *bis \angle P2.0 is Reset & P2.1 is TCK 69 reset-target \angle Target MPU runs
                                                \ Target MPU runs
 70 34 4911 bsl-config ; \ Baudrate at 9600 baud
 71
 72
 73 (* ACK and error packages with the FRAM BSL
 74
 75 Errors: 00 = Ack
 76 51 = Header incorrect<br>77 52 = Checksum incorre
                   52 = Checksum incorrect
 78 53 = Packet size zero<br>79 54 = Packet size to 1
 79 54 = Packet size to large<br>80 55 = Something is wrong
                   55 = Something is wrong
 81 56 = Unknown baud rate change
 82 *)
 83
 84 : ANSWER? (-f) \begin{matrix} \end{matrix} \begin{matrix} \end{matrix} about 4 ms for BSL response<br>85 120 0 do \begin{matrix} \end{matrix} \begin{matrix} \end{matrix} \begin{matrix} \end{matrix} \begin{matrix} \end{matrix} \begin{matrix} \end{matrix} \begin{matrix} \end{matrix} \begin{matrix} \end{matrix} \begin{matrix} \end{matrix} \begin{matrix} \end{matrix} \begin{matrix} \end{matrix} \begin{matrix}\setminus Note this is a software timed loop!
 86 1 53C bit* ?dup if unloop exit then \ BSL key received?<br>87 100p false :
             loop false;
 88
 89 create 'RESPONSE 08 allot \ Save BSL response packets
 90 : RESPONSE (-,-)<br>91 3B 'response 3 + 1
              3B 'response 3 + ! \ Init. response...
 92 0C 0 do answer? if leave then loop \ Catch response<br>93 08 0 do \lambda Receive max. 8 bytes
                                          \backslash Receive max. 8 bytes
 94 answer? if \ Wait until answer present?<br>95 bsl-key \ Yes, read answer,
 95 bsl-key \setminus Yes, read answer,<br>96 \setminus response i + c! \setminus and store it
                         'response i + c! \setminus and store it
 97 then<br>98 loop;
             loop ;
 99100 \ Response is zero when a command was a success
                              (- - 0)b102 answer? if bsl-key 0<> else true then \ Read Ack or nothing?<br>103 response [ 'response 3 + ] literal \ Catch response if any and
103 response [ 'response 3 + ] literal \setminus Catch response if any and when<br>104 count 3B = swap c@ and or ; \setminus BSL message is zero ( = no err
                                                                \setminus BSL message is zero ( = no error )
105
106
107 \ Prepare data to help building a correct command record
108 value ADDR? \ Build address field for this BSL-command Yes/No<br>109 : PREPARE (a u1 cmd -- a u1 u2 )
                               ( a u1 cmd -- a u1 u2 )
110 11 \leftrightarrow to addr? \lor Command with or without address field
111 dup 1+ \ Command and to core length makes u2
```
36

```
112 addr? 3 and +; \ Add address field optional to u2
113
114 \ Leave word x into byte swapped & original version
115 : SHAKE (x - y x x) dup \times swap;
116
117 \ BSL command with data block<br>118 : COMMAND? (au command
                        ( a u command -- flag )
119 2 ms 80 bsl-emit >r \ Sync & send header
120 r@ prepare shake \qquad Prepare length of data<br>121 bs1-emit bs1-emit \ Send core length
           bsl-emit bsl-emit
122 FFFF 1C4 ! r> crc-emit \ CRCINIRES Restart CRC, send command 123 addr? if \ Send address?
                                           \setminus Send address?
124 over shake \setminus Yes, now prepare start address
125 crc-emit crc-emit \ Send start address<br>126 0 crc-emit \ Page address fixed
                                           \ Page address fixed to zero (for now)
127 then
128 bounds ?do \setminus Send data block ( a u1 )<br>129 i c@ crc-emit
              i c@ crc-emit
130 loop
131 1C4 © shake bsl-emit bsl-emit \ CRCINIRES Finally send checksum<br>132 err? : \ Ack or/and error message received?
                                           \setminus Ack or/and error message received?
133
     : PASSWORD? ( -- f ) fhere 20 11 command? ;
135 : WRITE-BLOCK ( a +n -- ) ch * emit 10 command? ?abort ;
136
137 : CLONE-FRAM ( -- )
138 frozen 200 bounds \ FR2433 uses all info space too<br>139 do i 100 write-block 100 +loop \ noForth on FR2433 uses all i
           do i 100 write-block 100 +loop \ noForth on FR2433 uses all info space
140 chere origin ?do i 100 write-block 100 +loop \ Copy used main FRAM
141 ivecs dup abs write-block ; \ Copy FR2433 vector table
142
143 \ Write used part of FRAM, the vector table and the whole info FRAM
144 \times 0nly two instructions are needed. When a MPU has code in it, an empty 145 \times nassword triggers a mass erase after that the nassword is known
      \setminus password triggers a mass erase, after that the password is known.
146 \ It's all FF so just type CLONE and the cloning is done.
147 \ Does the cloning action within 15 seconds!<br>148 : CLONE (- - ): CLONE (--)<br>setup-bsl start-bsl
149 setup-bsl start-bsl \setminus Start BSL on target at 9600 baud,<br>150 fhere 20 FF fill \setminus Empty password, all FF at FHERE
150 fhere 20 FF fill \ Empty password, all FF at FHERE
151 password? if password? ?abort then \ Send password, the first may trigger a mass erase
152 clone-fram reset-target ; \ Clone yourself and start clone MPU
153
154 \ \backslash ' clone to app \ \backslash Make cloner turnkey, each reset then does a cloning attempt
155 shield CLONER\ freeze<br>156 chere swap - dm u.
      chere swap - dm u.
157
158 \ End
```

```
1 (* Fastest cloner for MSP430FR2433, size 890 bytes
 2
3 The MSP430FR2433 port registers are memory mapped. An overview:
4 Label P1 P2 P3 Function
 5 ------------------------------------------------
6 PxIN 200 201 220 Input
 7 PxOUT 202 203 222 Output
8 PxDIR 204 205 224 Direction
9 PxREN 206 207 226 Resistor enable
10 PxSEL0 20A 20B 22A Select 0
11 PxSEL1 20C 20D 22C Select 1
12 P1IV 20E 21E 22E Interrupt vector word
13 P1SELC 210 211 230 Complement selection
14 PxIES 218 219 238 Interrupt edge select
15 PxIE 21A 21B 23A Interrupt on
16 PxIFG 21C 21D 23C Interrupt flag
17
18 eUSCI_A0 : 0500h = base address
19 eUSCI_A1 : 0520h = base address
20 CRC16 : 01C0h = base address
21
22 Target BSL needs:<br>23 - BSL entry seque
    - BSL entry sequence at reset and TCK pin, followed by 50 ms delay
24 - UART on P1.4 & P1.5 at 9600 baud [8bit data, even parity bit, 1 stop bit]
25 - CRC: All bytes in the core block, beginning with cmd-byte to last data-byte
26 - Write bytes to CRCDIRB - not CRCDI - but read CRCINIRES.
```
27 - Wait minimal 1.2 ms between commands and check ACK-byte=00 before next command. 28 29 Cloner ------------- Clone<br>30 P2.0 = Reset BSL -> Reset 30 P2.0 = Reset BSL -> Reset<br>31 P2 1 = TCK BSL -> TCK/T  $P2.1 = TCK BSL \rightarrow TCK/Test$ 32 P2.5 = Rx BSL -> P1.4 Tx<br>33 P2.6 = Tx BSL -> P1.5 Rx  $P2.6 = Tx$  BSL  $\rightarrow P1.$ <br> $3V3 = Vcc$   $\rightarrow 3V3$  $34$   $3V3$  =  $Vcc$  $35$  GND = Ground -> GND 36 37 \*) 38 39 chere hex \ RS232 routines using even parity 40 code BSL-KEY?  $(--0/b)$ <br>41 \ tos sp -) mov 53C & t 41 \ tos sp -) mov 53C & tos .b mov #1 tos .b bia next 42 8324 , 4784 , 0 , 4257 , 53C , F357 , 4F00 , 43 end-code<br>44 : BSL-KEY 44 : BSL-KEY ( -- b ) begin bsl-key? until 52C c@ ; 45 : BSL-EMIT ( b -- ) begin 2 53C bit\* until 52E c! ;  $46$  : CRC-EMIT ( b -- ) dup 01C2 c! bsl-emit ; \ CRCDIRB 47 48 \ 21.4.1 UCA1CTLWO Register: bit14=1 even, bit15=1 parity.<br>49 \ Add 0x01 : UCSWRST=1 in &UCA1CTLWO To freeze UART \ Add 0x01 : UCSWRST=1 in &UCA1CTLW0 To freeze UART  $50 \quad \setminus$  Add  $0x80$  : UCSSEL $x =$  Use SMCLK 51 \ Add 0xC000 : parity 11=even, 01=odd, 00=no<br>52 : BSL-CONFIG ( baud mod -- ) \ config uar  $($  baud mod --  $) \setminus$  config uart\_a1 53  $CO81$  520 ! \ UCA1CTLWO Even parity, block uart 54 (4911) 528 ! \ UCA1MCTLW Modulation control 54 ( 4911 ) 528 ! \ UCA1MCTLW Modulation control<br>55 ( 34 ) 526 ! \ UCA1BRW 9600 baud default 9600 baud default 56 60 20B \*bis \ P2SEL0 bit5+6 P2.5 & P2.6 are RS232<br>57 01 520 \*bic; \ UCA1CTLW0 clear UCSWRST bit to rest \ UCA1CTLW0 clear UCSWRST bit to restart UART 58 59 60 \ Cloning BSL programmer for MSP430FR2433  $61$   $62$  $62$  : START-BSL (--)<br> $63$  1 203 \*bic \ Reset low 64 2 203 \*bis 2 203 \*bic \ TCK pulse 1 65 2 203 \*bis 1 203 \*bis \ TCK pulse 2 & BSL reset 66 2 203 \*bic 30 ms ; \ Release TCK & wait for BSL 67 68 : RESET-TARGET ( -- ) \ Give target a reset pulse & set TCK low 69 3 203 \*bic 1 203 \*bis ; 70 71 : SETUP-BSL ( -- )  $72$  3 204 \*bis \ Leds are outputs<br> $73$  3 202 \*bic \ Leds off  $73$  3 202 \*bic \ Leds off<br> $74$  3 205 \*bis \ P2.0 is 3 205  $*$ bis  $\vee$  P2.0 is Reset & P2.1 is TCK 75 reset-target \ Target MPU runs<br>76 34 4911 bsl-config ; \ Baudrate at 34 4911 bsl-config; \ Baudrate at 9600 baud 77 78 (\* ACK and error packages with the FRAM BSL 80 81 Errors: 00 = Ack 82 51 = Header incorrect  $83$   $52$  = Checksum incorrect<br> $84$   $53$  = Packet size zero  $53$  = Packet size zero 85 54 = Packet size to large<br>86 55 = Something is wrong 86 55 = Something is wrong<br>87 56 = Unknown baud rate  $56$  = Unknown baud rate change 88 \*) 89 90 : ANSWER? (-- f ) \ Wait about 4 ms for BSL response 91 180 0 do \ Note this is a software timed loop!<br>92 bsl-kev? ?dup if unloop exit then \ BSL kev received? bsl-key? ?dup if unloop exit then \ BSL key received? 93 loop false ; 94 95 create 'RESPONSE 08 allot \ Save BSL response packets 96 : RESPONSE ( -- ) 97  $98 \cdot$  RESPONSE  $($ --) 99 3B 'response  $3 + !$  \ Init. response...<br>100 0C 0 do answer? if leave then loop \ 0C 0 do answer? if leave then loop \ Catch response 101 08 0 do \ Receive max. 8 bytes 102 answer? if \ Key present?

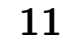

```
103 bsl-key \ Yes, to next location & read data,<br>104 		 'response i + c! \ store it & incr count
                     'response i + c! \setminus store it & incr count
105 then
106 loop ;
107
108 \ Response is zero & the green led on, when a command was a success 109 : ERR? (- - 0 \mid b)(- - 0)b110 answer? if bsl-key 0<> else true then \ Read Ack or nothing?
111 3 202 *bic \ Leds off
112 response [ 'response 3 + ] literal \ Catch response if any and when
113 count 3B = swap c@ and or \ BSL message is zero ( = no error ) 114 dup if 1 else 2 then \ Red is on when tos = true, otherwi
114 dup if 1 else 2 then \kappa Red is on when tos = true, otherwise green<br>115 202 *bis \kappa \kappa \kappa202 * bits;
116
117
118 \ Prepare data to help building a correct command record
119 value ADDR? \ Build address field for this BSL-command Yes/No<br>120 : PREPARE ( a u1 cmd -- a u1 u2 )
                         (a u1 cmd -a u1 u2)121 dup 11 = swap 52 = \text{or } 0 = \text{to } \text{addr? } \text{Command with or without address field}<br>122 dup 1+
122 dup 1+ \ Command and to core length makes u2<br>123 addr? 3 and +; \ Add address field optional to u2
                                   \setminus Add address field optional to u2
\frac{124}{125}\ Leave word into byte swapped & original version<br>: SHAKE (x - -2x x) dup >< swap :
126 : SHAKE ( x -- 'x x ) dup >< swap ;
127
128 \ BSL command with data block<br>129 : COMMAND? (au command
129 : COMMAND? (a u command -- flag )<br>130 2 ms 80 bsl-emit >r \ Sync & send header
130 2 ms 80 bsl-emit \ger 31 r© prepare shake
                                       \backslash Prepare length of data
132 bsl-emit bsl-emit \ Send core length 133 -1 01C4 ! r> crc-emit \ CRCINIRES Restar
           -1 01C4 ! r crc-emit \ CRCINIRES Restart CRC, send command addr? if \ Send address?
134 addr? if \qquad \qquad Send address?
135 over shake \ Yes, now prepare start address<br>136 crc-emit crc-emit \ Send start address
                crc-emit crc-emit \setminus Send start address
137 0 crc-emit \setminus Page address fixed to zero (for now)
138 then<br>139 bounds ?do
                                        \backslash Send data block ( a u1 )
140 i c@ crc-emit
141 loop
142 01C4 @ shake bsl-emit bsl-emit \ CRCINIRES Finally checksum
143 err? ; \lambda Ack or/and error message received?
144
145 create PASS 20 allot \ Hold BSL password<br>146 : EMPTY-PASS (--) pass 20 FF fill
                                            pass 20 FF fill ; \setminus PW for empty MPU
147
148 : PASSWORD? ( -- f ) pass 20 11 command? ;
149 : BAUDRATE ( +n -- ) pass c! pass 1 52 command? ?abort ; \ 3 = 19K2
150 : WRITE-BLOCK ( a +n -- ) ch * emit 10 command? ?abort ;
151
152 : CLONE-FRAM ( -- )
153 frozen 200 bounds \ FR2433 uses all info space too<br>154 do i 100 write-block 100 +loop \ Copy noForth FRAM info block
154 do i 100 write-block 100 +loop \ Copy noForth FRAM info block<br>155 chere origin ?do i 100 write-block 100 +loop \ Copy main FRAM
           chere origin ?do i 100 write-block 100 + \text{loop} \setminus \text{Copy main FRAM}156 ivecs dup abs write-block; \ Copy FR2433 vector table
157
158 \ Write used part of FRAM, the vector table and the whole info FRAM
159 \times Only two instructions are needed. When a MPU has code in it, an empty 160 \times password triggers a mass erase, after that the password is known.
      \ password triggers a mass erase, after that the password is known.
161 \ It's all FF so just type CLONE and the work is done.<br>162 \ Does the cloning action within 3 seconds!
162 \t\t\t V Does the cloning action within 3 seconds!<br>163 \t\t t CLONE (-): CLONE164 setup-bsl start-bsl 6 baudrate \ Start at 9600B, then set BSL at 115K2
165 4 5551 bsl-config empty-pass \ Adapt cloner to 115k2, password = FF
166 password? if password? ?abort then \ Send password, the first may trigger a mass erase
167 clone-fram reset-target ; \ Clone yourself and start clone MPU
168
169 : .CLONE cr . " Fast cloner vsn 1.0 " ;
170
171 \ ' clone to app \ Make cloner turnkey, each reset then does a cloning attempt
172 ' .clone to app
173
174 shield CLONER\ freeze
175 chere swap - dm u.
176
177 \ End
```
## Code Coverage messen mit Gforth

Bernd Paysan

Wer Software testet, möchte auch wissen, ob seine Tests alle Code–Pfade durchlaufen. Dazu benutzt man Code–Coverage– Tools (eine Form des Profilings). Gforth hatte da bislang noch nichts, auch wenn Anton Ertl vor 14 Jahren mal angefangen hat, eines zu schreiben; aufgrund fehlender Hilfsmittel aber wieder aufgegeben hat. Jetzt sind alle nötigen Bestandteile da, also ging die Implementierung schnell (in der aktuellen Entwicklungs–Version Gforth 0.7.9).

#### Was will man erreichen?

Code, der nicht getestet wurde, läuft erfahrungsgemäß auch nicht. Code, der getestet wurde, läuft für die Testdaten auf den Pfaden, die beim Test durchlaufen wurden — der Rest ist ungetestet, läuft also nicht. Hat man wirklich alles getestet? Man müsste zumindest nachgucken können, welcher Teil des Codes denn durchlaufen wurde. Das Nachgucken kann der Computer für uns erledigen, er muss einfach kleine Schnipsel in den Code einstreuen, die ihm sagen: "Ich war hier." Also irgendwie das Äquivalent zu dem da:

Diese Informationen will man auf zwei Arten auswerten: Zum einen als Prozentzahl der Coverage (soll 100 % erreichen), zum anderen als Annotation des Quelltextes, damit man gucken kann, welche Teile des Codes nicht erreicht wurden. Und wie oft. Grün für erreicht, Rot für nicht erreicht.

#### Was will man nicht erreichen?

Code–Coverage ersetzt kein Nachdenken über komplettes funktionales Testen. Der Code, der erreicht wurde, muss auch tatsächlich tun. Tests sind keineswegs komplett, wenn die Code–Coverage 100 % ist. Ist die Code–Coverage unter 100 %, ist der Test aber sicher unvollständig oder es gibt eben Code, der nie erreicht werden kann. Manchmal ist das sinnvoll, etwa, wenn man Fehlerabfragen einbaut und der Fehlerfall nicht eintreten können soll. Solche Teile des Codes könnte man mit einer umgekehrten Code–Coverage versehen: Grün für nicht erreicht, Rot für erreicht.

### Coverage messen

Das Kern–Element zur Messung ist einfach das Inkrementieren eines Zählers, also 1 addr +!. Um Platz zu sparen (das hier sind zwei Literals und ein Primitive, also fünf Zellen gefädelter Code) und um etwas mehr Tempo zu bekommen, wird das als Primitive inc# implementiert (holt sich die Adresse aus dem nächsten Wort im Code). Damit sind es nur noch zwei Zellen und schneller geht es auch noch, weil das Primitive den Stack überhaupt nicht anfassen muss.

<span id="page-12-0"></span>Neben dem Zähler müssen wir auch noch abspeichern, wo genau die Stelle im Quelltext ist. Dafür gibt es in Gforth 0.7.9 die current-sourceview, die die Position im Quelltext als eine Zelle codiert. Da gibt es auch Tools für locate , mit denen man von der Position direkt in den Quelltext kommt und den anzeigen kann.

#### Wo muss der Messzähler–Code hin?

Man muss nicht überall messen. Code, der linear durchlaufen wird, wird allenfalls durch Exceptions unterbrochen. Diese sollte man beim Testen genau beobachten. Zwingend erforderlich sind Messzähler am Anfang eines Wortes sowie hinter jeder Kontrollflussänderung. Der Einfachheit halber hat man gern zusätzlich noch am Anfang jeder Zeile einen Messzähler; das hilft dann auch, Exceptions einzugrenzen. Ein throw z. B. packt man dann an das Ende der Zeile, wird die nächste erreicht, hat alles geklappt.

Gforth hat dafür fast alle Hooks schon bereit gestellt, da sie für Locals gebraucht werden. Nur nach dem IF fehlte ein Hook. Manchmal ist das Ergebnis etwas unintuitiv. So werden am Ende eines ?DO ... LEAVE ... LOOP drei Zähler compiliert. Das hat aber seine Berechtigung: Der erste wird nur erreicht, wenn das LOOP das Schleifenende erreicht hat. Der zweite, wenn man über LEAVE aus der Schleife ausgestiegen ist. Und der dritte, wenn ?DO über die Schleife gesprungen ist. Beim Regexp–Compiler von Gforth, der ja Backtracking macht, kann es am Ende der Regexp sehr viele solche Stellen geben, die aus unterschiedlichen Punkten innerhalb der Regexp erreicht werden; ebenso bei Case–Statements.

#### Wohin mit dem Zähler selbst?

Der Zähler soll ja nicht zwischendrin im Code herumhängen, da stört er nur. Anton hat mit seinen Sections aber auch hier schon Vorarbeit geleistet: Alle diese Zähler kommen zusammen mit den Sourceviews in eine eigene Section.

#### Coverage anzeigen

#### In Prozent

Das ist die einfache Variante: Hier muss man nur alle Zähler angucken und je nachdem, ob der Zähler 0 ist oder nicht, eine Variable hochzählen. Die mal 1000 geteilt durch die Anzahl der Zähler insgesamt ergibt dann die Prozent mit einer Nachkommastelle.

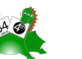

#### Als farbig annotierter Quelltext

Hier muss man jede geladene Datei durchgehen: Ist sie überhaupt im Coverage–Modus compiliert? Wenn nein, braucht man sie nicht auszugeben. Falls doch, geht man sowohl sequentiell durch die Zähler, als auch zeilenweise durch die Datei und setzt je nach Zählerstand die Farbe auf rot oder grün bzw. neutral, wenn es keine Coverage– Information für diese Zeile gibt. Die Zählerstände selbst werden invertiert ausgegeben.

Diese so annotierten Quelltexte kann man mit annotate-cov auch als Datei abspeichern und am Terminal angucken (farbig, versteht sich).

Im Editor ist Farbe nicht so einfach. Hier gibt es neben dem color-cover auch einen Modus bw-cover, in dem die Zählerstände in Klammern (also als Forth– Kommentare) ausgegeben werden. Diese so annotierten Dateien kann man als Quelltext verwenden; bei der nächsten Annotation werden die alten Zählerstände entfernt. Auch im Editor kann man am Ende der Arbeit die Zählerstände schnell löschen mit globalem Suchen und Ersetzen nach der Regexp  $\bigcup(\bigcup[0-9]*\big)\bigcup$ .

#### Coverage speichern und laden

Wenn man verschiedene Tests laufen lässt, die jeweils einen Neustart des Programms erfordern, ist es sinnvoll, die Zählerstände mit save-cov abzuspeichern und später mit load-cov wieder zu laden. Dabei sollten sich verschiedene Programme nicht in die Quere kommen, und die Coverage verworfen werden, wenn sich an den Quellen etwas geändert hat. Dazu berechne ich den Hash über alle Sourceviews und speichere die Datei unter diesem Namen (als Hex–Ziffern) ab. Beim Laden wird erst der Hash berechnet, und dann, wenn vorhanden, die passende Datei geladen. Dabei ersetzt sie die vorhandenen Zählerstände; d. h. ausgeführte Programmteile, die während des Ladens bereits ausgeführt werden, werden nur einmal gezählt. Das sollte immer das Gleiche sein.

#### Listings

```
coverage.fs
```

```
1 \ Code coverage tool
 2
 3 \ Copyright (C) 2018 Free Software Foundation, Inc.
 4
 5 \ This file is part of Gforth.
 6
 7 \ \setminus Gforth is free software; you can redistribute it 8 \ \setminus and/or modify it under the terms of the
 8 \ \mathrm{and/or} modify it under the terms of the 9 \ \mathrm{GNU} General Public License
      9 \ GNU General Public License
10 \quad \backslash as published by the Free Software Foundation,
11 \ either version 3 of the License,
12 \ or (at your option) any later version.
13
14 \ This program is distributed in the hope that it will
15 \ be useful, but WITHOUT ANY WARRANTY;
16 \ without even the implied warranty of
```
#### Nutzung

Wie nutzt man das jetzt? Ich habe mein Datums– Programm aus dem Forth–eV–Wiki mit ein paar Tests versehen. Dazu lädt man zunächst test/ttester.fs und coverage.fs und dann das eigentliche Programm. Vier Tests reichen aus, um alle Teile des Codes abzudecken; ausgeführt wird dieser Teil, wenn die Test–Tools auch zur Verfügung stehen:

```
[defined] t{ [defined] cov% and [IF]
    t{ 0 3 1 ymd2day dup day2dow
        -> 0 1 }t cov% cr
    t{ 1582 10 15 ymd2day 1- day2ymd
        -> 1582 10 4 }t cov% cr
    t{ 1400 3 1 ymd2day 1- day2ymd
        -> 1400 2 29 }t cov% cr
    t{ 2018 1 1 ymd2day 1- day2ymd
        -> 2017 12 31 }t cov% coverage
```
[THEN]

Danach ist alles grün, und die Coverage auf 100 %. Die Ausgabe der einzelnen cov% sieht so aus:

34.7% coverage 82.6% coverage 86.9% coverage 100.0% coverage

Das heißt noch lange nicht, dass der Code funktioniert. Ja, der Nullpunkt dieser Datumsrechnung ist am 1. März im Jahre 0 (Astronomen zählen so; auch wenn die Römer 153 v.Chr. den Monatsanfang auf den 1. Januar verlegt haben, ist nur mit dem 1. März als Nullpunkt des Jahres die Zahl der Monate einfach zu berechnen), das war ein Montag. Es gibt den Sprung vom julianischen auf den gregorianischen Kalender. 1400 war ein Schaltjahr und geht man vom 1.1. einen Tag zurück, landet man am 31.12. des Vorjahres.

Was hier überhaupt nicht getestet wird, ist, ob es wirklich nur 7 Wochentage gibt, ob die Anzahl der Tage pro Monat stimmen, ob die richtigen Jahre Schaltjahre sind oder nicht: Das sind alles funktionale Tests, sie ändern am Kontrollfluss nichts. Der ganze Quelltext in diesem Beispiel hat gerade mal fünf IFs.

```
17 \ MERCHANTABILITY or FITNESS FOR A PARTICULAR PURPOSE.<br>18 \ See the GNU General Public License for more details
      \ See the GNU General Public License for more details.
\frac{19}{20}20 \ You should have received a copy of the
21 \ GNU General Public License along with this program.
22 \ If not, see http://www.gnu.org/licenses/.
23
24 require sections.fs
\frac{25}{26}unused extra-section coverage
27
28 ' Create coverage cover-start
2930 : cover-end ( -- addr ) ['] here coverage ;
31 : cover, ( n -- ) ['] , coverage ;
32 : cover-end! ( addr -- ) [: dp ! ;] coverage ;
33
34 [IFUNDEF] coverage?<br>35 0 Value coverage
35 0 Value coverage? ( -- flag ) \ gforth-exp<br>36 \G Coverage check on/off
          36 \G Coverage check on/off
```

```
37 [THEN]
      0 value dead-cov?
 39
 40 : cov+, (--)<br>
41 coverage?
           41 coverage? dead-code @ 0= and loadfilename# @
 42 0>= and IF<br>43 current
                current-sourceview input-lexeme @ + cover,
 44 postpone inc# cover-end , 0 cover,
 45 THEN<br>46 false
           false to dead-cov? :
 47
 48 : cov+ (--) \ gforth-exp
 49 \G add a coverage tag here
 50 dead-cov? 0= state @ and IF cov+, THEN<br>51 false to dead-cov? : immediate compile-on
           false to dead-cov? ; immediate compile-only
 52 : ?cov+ ( flag -- flag ) \ gforth-exp
 53 ]] dup IF ELSE THEN [[ ; immediate compile-only
 54
 55 :noname defers :-hook
 56 cov+, ; is :-hook<br>57 :noname defers if-lik
       57 :noname defers if-like
 58 postpone cov+; is if-like<br>59 : noname defers until-like
       : noname defers until-like
 60 postpone cov+ ; is until-like
 61 : noname defers basic-block-end<br>62 : nostpone covt : is basic-b
           postpone cov+ ; is basic-block-end
 63 : noname defers exit-like<br>64 true to dead-cov? ;
 64 true to dead-cov? ; is exit-like<br>65 : noname defers before-line
       : noname defers before-line
 66 postpone cov+ ; is before-line
 67
 68 : cov% ( -- ) \ gforth-exp
 69 \bigvee C print the coverage percentage 70 0 cover-end cover-start U+DO
           0 cover-end cover-start U+DO
 71 I cell+ © 0<> -<br>72 2 cells +LOOP
 72 2 cells +LOOP
           #2000 cells cover-end cover-start - */
 74 0 <# '%' hold # '.' hold #s #> type
 75 ." coverage" ;
 76
 77 : .cover-raw (-- ) \setminus gforth-exp<br>
78 \setminus G print all raw coverage da
           \G print all raw coverage data
 79 cover-end cover-start U+DO<br>80 1 © sourceview " : "
 80 I @ .sourceview ." : " I cell+ ? cr<br>81 2 cells +LOOP :
           2 cells +LOOP :
 82
 83 Defer .cov#
 84
 85 : .ansi-cov# (n -- )<br>86 > r info-color err
           86 >r info-color error-color r@ select
 87 dup Invers or attr! space r> 0 .r attr! ;
 88 : .paren-cov# ( n -- ) ." ( " 0 .r ." ) " ;
 89
 90 : color-cover ( -- ) ['] .ansi-cov# is .cov# ;
 91 \G print coverage with colors
 92 : bw-cover ( -- ) ['] .paren-cov# is .cov# ;
 93 \sqrt{G} print coverage with parents<br>94 \sqrt{G} (source-code compatible)
      \sqrt{G} (source-code compatible)
 95 color-cover
 96
 97 : ?del-cover ( addr u -- n )
 98 \G remove coverage comment
99 2dup s" ( " string-prefix? IF
                3 dup >r /string
101 BEGIN over c@ digit?<br>102 WHILE drop 1 /string r:
              WHILE drop 1 /string r> 1+ >r REPEAT
103 s'' ) " string-prefix?<br>104 IF r > 2 + ELSE rdrop 0
104 IF r > 2 + ELSE rdrop 0 THEN<br>105 ELSE 2drop 0 THEN;
           ELSE 2drop 0 THEN ;
106
107 : .cover-file { fn -- } \ gforth-exp
108 \G pretty print coverage in a file
109 fn included-buffer 0 locate-line 0<br>110 f d: buf lpos d: line cpos }
           { d: buf lpos d: line cpos }
111 cover-end cover-start U+DO
112 I @ view>filename# fn = IF
                                                                       128
                                                                       \frac{134}{135}144
                                                                       161
                                                                       163
                                                                       165
                                                                       172
                                                                       \frac{179}{180}185
```

```
113 buf lpos<br>114 BEGIN d
                    BEGIN dup I @ view>line u< WHILE
115 line cpos safe/string type cr
116 default-color attr!
117 locate-line to line 0 to cpos
118 REPEAT to lpos to buf<br>119 1ine cpossafe/string
119 line cpos safe/string
                    over I @ view>char cpos - tuck type
121 +to cpos 2drop<br>122 1 \text{ cell} + \text{C}I cell+ @ .cov#
123 line cpos safe/string ?del-cover +to cpos 124
\begin{array}{ccc}\n 124 & & \text{THEN} \\
 125 & & 2 \text{ cells}\n \end{array}2 cells +LOOP
126 line cpos safe/string type cr<br>127 default-color attr! buf type
           default-color attr! buf type ;
129 : covered? (fn -- flag ) \ gforth-exp<br>130 \G check file number @var{fn} has cover
       \G check file number \alphavar{fn} has coverage information
131 false cover-end cover-start U+DO
132 over I @ view>filename# = or<br>133 2 cells +LOOP nip;
           2 cells +LOOP nip ;
      : .coverage (--) \setminus gforth-exp136 \G pretty print coverage
137 cr included-files $[]# 0 ?DO<br>138 1 covered? IF
               I covered? IF
139 I [: included-files $[]@ type ':' emit cr ;]<br>140 warning-color color-execute
140 warning-color color-execute<br>
141 I .cover-file
                    I .cover-file
142 THEN<br>143 LOOP:
           L00P :
145 : annotate-cov (-- ) \ gforth-exp<br>146 \qquad \G annotate files with coverage
           \G annotate files with coverage information
147 included-files $[]# 0 ?DO<br>148 I covered? IF
148 I covered? IF<br>149 I [: include
                  I [: included-files $[]@ type ." .cov" ;] $tmp
150 r/w create-file dup 0= IF
151 drop { fd }
152 I ['] .cover-file
153 fd outfile-execute<br>154 fd close-file thro
             154 fd close-file throw
155 ELSE<br>156 T [:
156 I [: included-files $[]@ type space<br>157 .error-string cr : l warning-color c
                  .error-string cr ;] warning-color color-execute
158 drop THEN \ ignore write errors
159 THEN
160 LOOP ;
162 \ load and save coverage
164 $10 buffer: cover-hash
166 : hash-cover ( -- addr u ) \ gforth-exp
167 cover-hash $10 erase
168 cover-end cover-start U+DO
169 I cell false cover-hash hashkey2<br>170 2 cells +L00P
           2 cells +LOOP
171 cover-hash $10 ;
173 : cover-filename ( -- addr u ) \ gforth-exp
174 "~/.cache/gforth/" 2dup $1ff mkdir-parents drop
175 [: type
176 hash-cover bounds ?DO I c@ 0 <# # # #> type LOOP
177 ." .covbin" ;]<br>178 ['] $tmp $10 b
           ['] $tmp $10 base-execute ;
180 : save-cov (-- ) \ gforth-exp<br>181 \qquad \qquad \qquad \G save coverage counters
           \G save coverage counters
182 cover-filename r/w create-file throw >r
183 cover-start cover-end over - r@ write-file throw<br>184 \rightarrow close-file throw
           r> close-file throw ;
186 : load-cov ( -- ) \ gforth-exp
187 \G load coverage counters
188 cover-filename r/o open-file dup \text{\#}-514 = \text{IF}
```
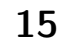

```
189 2drop true [: ." no saved coverage found" cr ;] 53<br>190 2warning 54
           ?warning
191 EXIT THEN throw >r
192 cover-start r@ file-size throw<br>193 drop r@ read-file throw
           drop r@ read-file throw
194 cover-start + cover-end!<br>195 r> close-file throw :
           r> close-file throw ;
196
197 true to coverage?
198
199 \ coverage tests
200
201 [defined] test-it [IF]
202 : test1 ( n - - ) 0 ?DO I 3 > ?LEAVE I . LOOP ;<br>203 : ves ." ves" :
203 : yes ." yes" ;
204 : no ." no" ;
205 : test2 (flag -- ) IF yes ELSE no THEN;<br>206 [THEN]
      [THEN]
```
date.fs

```
1 \ convert day since 0-3-1 to ymd
 2 \quad \backslash public domain
 3
4 : /mod3 ( n1 n2 -- r q )
5 dup \ger /mod dup 4 = IF drop r@ + 3 THEN<br>6 rdrop :
         6 rdrop ;
 7
 8 : day2dow ( day -- dow ) 1+ 7 mod ;
9
10 \quad \backslash julian calendar
11
12 : j-day2ymd ( day -- y m d )
13 1461 /mod 4 * swap
14 365 /mod3 rot + swap
15 31 + 5 153 */mod swap 5 / >r
16 2 + dup 12 > IF 12 - swap 1+ swap THEN
17 \t r > 1+\frac{18}{19}: (ymd2day) ( y m d -- day year/4 )
20 1- -rot
21 2 - dup 0<= IF 12 + swap 1- swap THEN
22 153 5 */mod swap 0= >r
23 31 - swap 4 /mod swap 365 * swap<br>
24 \rightarrow \rightarrow + + \rightarrow swap \rightarrow + 1+ swap \cdot\Rightarrowr + + r > swap r > + 1+ swap ;
25
26 : j-ymd2day ( y m d -- day ) (ymd2day) 1461 * + ;
27
28 \ gregorian calendar
29
30 1582 10 15 (ymd2day) 1 0 d+ 2Constant gregorian.
31 1582 10 5 j-ymd2day Constant gregorian
32
33 : day2ymd ( day -- y m d )
34 dup gregorian >= IF<br>35 2 - 146097 /mod
             2 - 146097 /mod 400 * swap
36 36524 /mod3 100 * rot + swap
37 j-day2ymd 2>r + 2r<br>38 FLSE
         38 ELSE
39 j-day2ymd
40 THEN ;
41
42 : ymd2day ( y m d -- day )<br>43 (ymd2day)
         (ymd2day)44 over 1+ over gregorian. d< 0= IF
45 25 /mod swap 1461 * swap
46 4 /mod swap 36524 * swap
47 146097 * + + + 2 + 48 ELSE
48 ELSE
             1461 * +50 THEN ;
51
52 [defined] t{ [defined] cov% and [IF]
```
53 t{ 0 3 1 ymd2day dup day2dow 54 -> 0 1 }t cov% cr 55 t{ 1582 10 15 ymd2day 1- day2ymd 56 -> 1582 10 4 }t cov% cr<br>57 t{ 1400 3 1 ymd?day 1- day 57 t{ 1400 3 1 ymd2day 1- day2ymd 58 -> 1400 2 29 }t cov% cr<br>59 tf 2018 1 1 vmd2dav 1- dav 59 t{ 2018 1 1 ymd2day 1- day2ymd<br>60 -> 2017 12 31 lt cov% cove -> 2017 12 31 }t cov% .coverage 61 \ The tests up to here are sufficient  $62 \cdot \sqrt{6}$  for a full code coverage. 63 \ They are not sufficient to ensure functionality.<br>64  $t$  f 1900 3 1 vmd2dav 1- dav2vmd 64 t{ 1900 3 1 ymd2day 1- day2ymd 65 -> 1900 2 28 }t cov% cr 66 t{ 1582 10 4 ymd2day 1+ day2ymd 67 -> 1582 10 15 }t cov% cr 68 13 1 [DO] t{ 2018 [I] 13 ymd2day day2ymd 69 -> 2018 [I] 13 }t [LOOP] cov% cr 70 32 1 [DO] t{ 2018 12 [I] ymd2day day2ymd 71 -> 2018 12 [I] }t [LOOP] cov% cr<br>72 t{ 2018 2 1 ymd2day 1- day2ymd 72 t{ 2018 2 1 ymd2day 1- day2ymd  $-$  2018 1 31 }t cov% cr 74 t{ 2018 3 1 ymd2day 1- day2ymd -> 2018 2 28 }t cov% cr 76 t{ 2018 4 1 ymd2day 1- day2ymd 77 -> 2018 3 31 }t cov% cr<br>78 t{ 2018 5 1 ymd2day 1- day 78 t{ 2018 5 1 ymd2day 1- day2ymd 79 -> 2018 4 30 }t cov% cr<br>80 t{ 2018 6 1 ymd2day 1- day 80 t{ 2018 6 1 ymd2day 1- day2ymd<br>81 -> 2018 5 31 lt cov% cr 81 -> 2018 5 31 }t cov% cr 82 t{ 2018 7 1 ymd2day 1- day2ymd<br>83 -> 2018 6 30 lt cov% cr 83 -> 2018 6 30 }t cov% cr 84 t{ 2018 8 1 ymd2day 1- day2ymd 85 -> 2018 7 31 }t cov% cr<br>86 t{ 2018 9 1 ymd2day 1- day 86 t{ 2018 9 1 ymd2day 1- day2ymd 87 -> 2018 8 31 }t cov% cr 88 t{ 2018 10 1 ymd2day 1- day2ymd<br>89 -> 2018 9 30 }t cov% cr 89 -> 2018 9 30 }t cov% cr 90 t{ 2018 11 1 ymd2day 1- day2ymd 91 -> 2018 10 31 }t cov% cr 92 t{ 2018 12 1 ymd2day 1- day2ymd 93 -> 2018 11 30 }t cov% cr<br>94 - 2100 1904 [DO] 94 2100 1904 [DO] 95 t{ [I] 3 1 ymd2day 1- day2ymd 96  $\rightarrow$  [I] 2 29 }t<br>97 4 [+L00P] 4 [+LOOP] 98 2000 1700 [DO] 99 t{ [I] 3 1 ymd2day 1- day2ymd  $100 \rightarrow [I] 2 28$  }t 101 100 [+L00P] cov% cr<br>102 1620 1560 [DO] 1620 1560 [DO] 103 t{ [I] 1 3 ymd2day day2ymd<br>104 -> [I] 1 3 }t 104 -> [I] 1 3 }t<br>105 [LOOP] cov% cr  $[LOOP]$  cov% cr 106 7 0 [DO] 107 t{ 1896 [I] + 12 13 ymd2day day2dow<br>108 ->  $\begin{bmatrix} 1 \end{bmatrix}$  + 1 -> [I] }t 109 [100P] cov% cr<br>110 2000 1 1 vmd2dav 2000 1 1 ymd2day 1461 bounds [DO] 111 t{ [I] day2ymd ymd2day<br>112 -> [I] }t  $112$  -> [I] }t<br>113 [LOOP] cov% cr [LOOP] cov% cr 114 1580 1 1 ymd2day 1461 bounds [DO] 115 t{ [I] day2ymd ymd2day  $116$  ->  $[1]$   $\}$ t 117 [LOOP] cov% cr<br>118 .coverage .coverage 119 #ERRORS © [IF]<br>120 error-color at 120 error-color attr! ." had " #ERRORS ? ." errors"<br>121 [ELSE] [ELSE] 122 info-color attr! ." passed successful"<br>123 [THEN]  $\begin{array}{cc} 123 & \text{[THEN]} \\ 124 & \text{defa} \end{array}$ default-color attr! cr cov% cr 125 [THEN]

## Clock Works 6 — Die UTC–Funkuhr

Erich Wälde

Pepe sagte sinngemäß: "Ich hätte gerne eine Uhr mit einer großen Anzeige, die sich selbst stellt und die UTC anzeigt und zwar ohne Schluckauf bei der Sommerzeit–Umstellung." Das war die ursprüngliche Aufgabe, die ich vor ein paar Jahren aufgegriffen habe. Nach allerhand Umwegen und Ablenkungen habe ich eine solche Uhr jetzt tatsächlich selbst gebaut.

Im sechsten Teil dieser Artikelreihe ([\[1\]](#page-22-0), [\[2\]](#page-22-1), [\[3\]](#page-22-2), [\[4\]](#page-22-3), [\[5\]](#page-22-4)) stelle ich vor, wie ich die Abtastung des DCF77–Signals gelöst habe. Aus dem Signal wird die Uhrzeit gewonnen und mit der Uhrzeit des Mikrocontrollers verglichen.

Wie man die aktuelle Uhrzeit aus dem DCF77–Signal gewinnen kann, habe ich vor langer Zeit (2007) schon einmal vorgestellt [\[12\]](#page-23-0), damals allerdings auf dem Renesas R8C13–Controller programmiert in gforth–ec.

#### Der Plan

In dem alten Artikel zum Thema [\[12\]](#page-23-0) hatte ich schon eine Menge Entscheidungen getroffen, wie ich mit der Auswertung des DCF77–Signals verfahren wollte. Diese sind mit kleinen Änderungen geblieben. Es gilt weiterhin die Annahme, dass das DCF77–Signal jederzeit stark gestört sein kann oder ganz ausbleibt. Um in diesem doch recht umfangreichen Projekt dem Leser eine reelle Chance zu geben, kann ein Überblick in Stichpunkten nicht schaden.

- Es gibt mehrere (Software–)Uhren: die MasterClock, die dcfClock und die externe DS3231–RTC
- Die externe (batteriegepufferte) DS3231–RTC spendiert das Gedächtnis der Zeit über einen Stromausfall hinweg (angebunden via  $I^2C$ )
- Die externe DS3231–RTC (mit TCXO) spendiert ein stabiles 32768–Hz–Signal, aus dem der Mikrocontroller via timer/counter0 den Tick (128/s) gewinnt
- Das Controller–Programm ist auf 2 Tasks verteilt: Task1 bedient die serielle Schnittstelle; Task2 betreibt die Uhr/Uhren und die zugehörigen periodischen Jobs (Buchhaltung, Anzeige)
- Die MasterClock läuft in UTC, nicht in Lokalzeit
- Die Buchhaltung der MasterClock–Zeit wird in der Hauptschleife von Task2 (run-masterclock) durchgeführt. Wenn ein Tick vergangen ist, wird job.tick aufgerufen. Wenn eine Sekunde vergangen ist, wird MasterClock timeup aufgerufen (darin werden die Zähler der Uhr weitergezählt), sowie nacheinander ggf. die Jobs von job.sec bis job.year aufgerufen.
- Aus rein ästhetischen Gründen habe ich die Innereien von run-masterclock auf Halbsekunden–Intervalle umgebaut. Ich wollte eine LED nach der halben Sekunde ausschalten, ohne in jedem Tick zu prüfen, ob es denn schon so weit ist.
- Den Phasenakkumulator habe ich ausgebaut der wird nur benötigt, wenn man die Frequenz der Ticks rechnerisch korrigieren will. Mit der DS3231–RTC als frequenzgebende Instanz sehe ich im Moment keine Notwendigkeit dafür.

Jetzt kommt das Thema DCF77–Zeit dazu.

• Es gibt eine zusätzliche Software–Uhr: dcfClock. Es gibt damit alle Zähler der Uhr (Sekunden, Minuten

<span id="page-16-0"></span>etc.) zweifach: einmal in der MasterClock und einmal in der dcfClock.

- Die (absolute) Zeit der dcfClock wird (gelegentlich, z. B. beim Start des Programms) aus dem dekodierten DCF77–Signal übernommen.
- Das DCF77–Signal transportiert in jeder Sekunde ein Bit an Information. Ein komplettes Datentelegramm beinhaltet Zeit/Zeitzone/Datum gültig für den Beginn der nächsten Minute.
- Die dcfClock wird, wie die MasterClock, aus dem o. g. Tick angetrieben, beide laufen gleich schnell.
- Die Buchhaltung der dcfClock wird über job.tick regelmäßig aufgerufen (Funktion dcf.tick).
- Bei jedem Aufruf von dcf.tick wird das DCF77–Signal abgetastet. Es werden keine Interrupts verwendet, die von den Flanken des Signals ausgelöst würden.
- Wird eine führende Flanke des DCF77–Signals (genauer des aktuellen Bit–Wertes) erkannt, dann wird der Tick–Zähler von dcfClock so angepasst, dass bei dieser Flanke eben eine DCF–Sekunde beginnt.
- Der Beginn der Sekunde in der MasterClock und der Beginn der Sekunde im DCF77–Signal werden normalerweise nicht zusammenfallen — zumindest nicht im unsynchronisierten Zustand.
- Deswegen wird die Funktion dcf.sec nicht in job.sec aufgerufen, sondern nach 128 DCF–Ticks.

Wir wissen jetzt, wann im DCF77–Signal eine Sekunde startet.

- Die Abtastung des DCF77–Signals findet 128 Mal pro Sekunde statt. Wird eine 1 gelesen, inkrementiere ich den Zähler dcfPulse
- Am Ende einer Sekunde, genauer nach 128 DCF–Ticks, wird der Wert von dcfPulse mit den erwarteten Werten verglichen:
	- 0,1: es ist kein Bit empfangen worden, das zeigt normalerweise den Beginn einer neuen Minute an. 9..12: (100 ms Puls) es wurde eine Null empfangen 20..24: (200 ms Puls) es wurde eine Eins empfangen sonst: Fehler
- Ist das Bit gültig, dann wird es bewertet und ggf. in den zugehörigen Zähler (DCF–Minuten, DCF–Stunden etc.) aufgenommen.

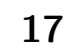

- Jedes empfangene Bit hat eine Bedeutung, die mit einer entsprechenden Funktion ausgewertet werden soll. Um welches Bit es sich handelt, steckt im Wert der aktuellen DCF–Sekunde. Man könnte nun eine Funktion mit einem gigantischen case–Block schreiben, aber das hat mir nicht gefallen. Alternativ kann man die XTs der nötigen Funktionen in einer Sprungtabelle im Flash–Speicher vorrätig halten.
- Die aktuelle DCF–Sekunde wird als Index in diese Tabelle verwendet. Darin findet sich das execution token XT einer Funktion, die die notwendigen Handgriffe tut. Diese Funktionen wurden alle mit noname: definiert, sind also nur über die Tabelle erreichbar.
- Die Sprungtabelle wird zur Compile–Zeit im RAM aufgebaut und danach ins Flash übertragen. Der verwendete Bereich im RAM wird danach wieder freigegeben.
- In diesen Funktionen wird auch die Auswertung der Paritäts–Bits und der übrigen Bits (Sommerzeit?) vorgenommen.
- Um festzustellen, ob ein Telegramm fehlerfrei ist, werden die relevanten Prüfschritte gezählt. Nur wenn alle Prüfschritte bestanden wurden, gilt das Telegramm als fehlerfrei.

Jetzt haben wir den Anfang der DCF–Sekunden, den Anfang der DCF–Minute und ein fehlerfreies Telegramm. In diesem Fall wird auf Wunsch die Information aus dem Telegramm in die Uhr dcfClock übertragen. Diese Zeit wird außerdem in die MasterClock und die DS3231–RTC übertragen. Damit hat sich die Uhr gestellt.

- Bei der Übernahme der Zeit ist die Zeitzone und die Sommerzeit im DCF–Telegramm zu berücksichtigen.
- Wurde die MasterClock gestellt, dann ist auch der zugehörige Wert in Epochensekunden neu zu berechnen. Aus diesem wird die Zeit für die Anzeige gewonnen.
- Für die Anzeige der Zeit auf dem Display werden die Pegel an zwei Pins ausgewertet, die über die gewünschte Zeitzone der Anzeige entscheiden. Die Anzeige wird aus der Zeit in Epochensekunden gewonnen, für die die Korrektur der lokalen Zeitzone sehr einfach ausfällt (Offset addieren).
- Die Anzeige der Lokalzeit kennt keine Sommerzeit. Diese ist durch Auswahl der entsprechenden Zeitzone zu realisieren.

Diese Übersicht ist schon länglich, der expandierte Programmtext (alle include–Anweisungen aufgelöst) mit Kommentaren beträgt etwa 2200 Zeilen — das ist keine Kleinigkeit, die man mal an einem halben Nachmittag geschwind hinprogrammiert.

#### Das Programm

#### Code 1: Anschluss des DCF–Empfängers

Der DCF77–Empfänger ist ein Modul von Conrad (641138), welches die 5–V–Spannungsversorgung verkraftet. Das invertierte Signal liegt an Pin D.7 an. Außerdem ist die LED an Pin B.2 zum Anzeigen des Signals vorgesehen.

```
PORTB 2 portpin: led.0
: led_dcf [: led.0 ;] execute ;
```
PORTD 7 portpin: \_dcf

#### Code 2: Die Zähler der DCF–Uhr

Die Zähler der Uhr dcfClock, die nach dem DCF–Signal gestellt wird, werden in gleicher Weise bereitgestellt wie die MasterClock. Dabei hatte ich mich im letzten Artikel noch gefragt, ob ich clock: so schnell noch einmal brauchen würde.

```
s" DCF" clock: dcfClock
#include ramtable_to_flash.fs
#include dcf_01.fs
```
Funktionen wie timeup funktionieren in gleicher Weise für diesen neuen Satz von Zählern.

#### Code 3: dcf.tick: Abtastung des DCF77-Signals

Für eine Zusammenfassung des Übertragungsprotokolls sei auf Wikipedia [\[10\]](#page-23-1) verwiesen. Die Abtastung wird via job.tick an die Funktion dcf.tick weitergereicht. Diese ist eine Deferred–Funktion, welche den Aufruf an (dcf.tick) weiterreicht. Diese Funktion ist eher kurz, benötigt aber eine Reihe kleiner Hilfsfunktionen:

```
variable dcfTick \setminus separate tick for dcf
: dcfTick++/mod ( -- )
 dcfTick @ 1+ ticks/sec mod dcfTick !
;
variable dcfEdge \setminus edge detector
#4 constant dcfEdge:leading.bits
1 dcfEdge:leading.bits lshift 1-
   constant dcfEdge:leading.mask
: dcfEdge<<1 dcfEdge @ 1 lshift dcfEdge ! ;
: dcfEdge+1 1 dcfEdge +! ;
: dcfEdge? dcfEdge @ dcfEdge:leading.mask = ;
: dcfTick.set dcfEdge:leading.bits dcfTick ! ;
: (dcf.tick)
   dcfClock 1 tick +! \ let dcfClock tick
   dcfTick++/mod \qquad \qquad \backslash .
   dcfEdge<<1 \ . edge detection
   _dcf pin_low? if \ dcf "active"
       dcfPulse++
       dcfEdge+1
       -1 dcf.led
   else
       0 \text{ dcf.led} \ dcf "idle"
   then
   dcfEdge? if \setminus keep dcfClock in
       dcfTick.set \ sync with radio
   then \setminus signal (brute force)
   \ dcfTick: 0 .. 127
   \ 127 indicates the last tick in this second
   dcfTick @ ticks/sec 1- = if
       dcf.sec \ "one second over"
   then
;
```
In den Zählern der dcfClock wird tick erhöht. Dann wird der Wert an Pin \_dcf gelesen. Der Bitwert wird in die Variable dcfEdge hineinrotiert. Außerdem wird die Variable dcfPulse erhöht. Das Ausgeben des Signalwerts auf der LED ist eine ästhetische Sache, man kann auch bei abgesetztem Empfänger den Empfang sehen.

Die Variable dcfEdge wird danach noch einmal ausgewertet: Beträgt der Wert \$000F, dann wurde nach 12–mal dem Wert 0 jetzt 4–mal der Wert 1 gesehen das interpretiere ich als führende Flanke eines Bits des DCF–Signals und setze dreist den Wert der dcfTicks auf 4. Dieser Schritt synchronisiert die Sekunden der dcfClock mit der Bitfolge des empfangenen Signals. Zumindest ist es der Wunsch.

Nach 128 dcfTicks (0. . . 127) wird außerdem die Funktion dcf.sec aufgerufen. Diese wertet das empfangene Bit aus. Dieser Aufruf ist bewusst nicht in den job.sec der MasterClock eingebunden, weil diese beiden Uhren nicht synchron gehen werden — auch wenn das der Wunsch ist.

Streng genommen bräuchte es dcfTick vielleicht nicht. Die Zähler von dcfClock enthalten ja ebenfalls den Zähler tick, und der wird auch gepflegt. Andererseits ist dcfTick so etwas wie ein Schleifenindex, der keine anderen Aufgaben beinhalten soll und der möglicherweise zur Unzeit verdreht wird.

#### Code 4: dcf.sec: Auswertung des DCF–Bits

Am Ende der DCF–Sekunde wird also die Auswertung des gerade empfangenen Bits durchgeführt. Auch dcf.sec ist ein Funktionszeiger, er zeigt gewöhnlich auf (dcf.sec). Diese Funktion ist länger. Zunächst wird die Buchhaltung der Zeit durchgeführt, schließlich ist eine Sekunde vergangen:

```
-2 constant dcf.bit:sync59
-1 constant dcf.bit:error
 0 constant dcf.bit:0
 1 constant dcf.bit:1
: dcf.pulse>bit ( pulse -- bit|error )
  dup #2 < if dcf.bit:sync59 else
  dup #9 < if f.dcf.err fset dcf.bit:error else
  dup #13 < if dcf.bit:0 else
  dup #20 < if f.dcf.err fset dcf.bit:error else
  dup #26 < if dcf.bit:1 else
             f.dcf.err fset dcf.bit:error
  then then then then then
  swap drop
;
Rdefer dcf.sec
: (dcf.sec)
  dcfClock timeup
  0 tick !
```
Danach wird der Zähler dcfPulse bewertet:

dcfPulse @ dcf.pulse>bit dup dcfBit !

In der Funktion dcf.pulse>bit wird festgestellt, in welchen Wertebereich der Zählerstand von dcfPulse fällt. Die Rückgabewerte bedeuten:

- dcf.bit:1 Es wurde eine Eins empfangen
- dcf.bit:0 Es wurde eine Null empfangen
	- dcf.bit:error Fehler: Der Zählerwert liegt außerhalb der für gut befundenen Bereiche
	- dcf.bit:sync59 Es wurde die DCF–Sekunde 59 erkannt, der Minutenwechsel steht an

Normalerweise (kein Minutenwechsel) wird das empfangene Bit ausgewertet. Diese Auswertung führt der Aufruf der Funktion pos.cmd durch. Auf dem Stack werden der Bitwert (0 oder 1) sowie die Position im DCF–Telegramm (aktuelle Sekunde) (dcfPos @) erwartet. dcfPos wird als Index in eine Sprungtabelle verwendet, das dort gefundene XT wird aufgerufen und konsumiert den Bitwert. Das verbirgt sich hinter der Design–Entscheidung "Die Auswertung der aufgenommenen Bits erfolgt fortlaufend jede Sekunde".

```
( bit ) case
```
dcf.bit:0 of 0 dcfPos @ pos.cmd dcf.dbg.sec endof dcf.bit:1 of 1 dcfPos @ pos.cmd dcf.dbg.sec endof dcf.bit:error of f.dcf.err fset dcf.dbg.sec endof

Beim Minutenwechsel lauert Mehrarbeit, die sich hinter dem Aufruf von dcf.min und etwas Aufräumen verbirgt.

```
dcf.bit:sync59 of
  dcf.min
  dcf.tmp.counter.reset
  dcfErrCnt.set
endof
```
#### endcase

Abschließend wird dcfPulse gelöscht und die aktuelle Sekunde in dcfPos erhöht. Auch dieser Zähler ist eine Art Schleifenindex und den wollte ich nicht mit dem Zähler sec in dcfClock gleichsetzen.

dcfPulse.clr dcfPos++

;

#### Code 5: Die Auswertungsfunktionen

Die Auswertung des empfangenen Bits wird an die zugehörige Funktion übertragen. Diese Funktionen erwarten den Wert des Bits auf dem Stapel. Dieser Wert kann verworfen oder ausgewertet werden. Alle Auswertungsfunktionen haben den gleichen Aufbau. Ihre Verwaltung wird im nächsten Abschnitt verdeutlicht.

```
: noname (0|1 - )drop ( always ) ...
                              ; #idx >rt
:noname ( 0|1 -- )
   if ( bit:1 ) ...
```

```
else ( bit:0 ) ...
   then ( always ) ...
; \qquad \qquad \text{#idx} > \text{rt}
```
Die Verarbeitung eines jeden Bits über eine eigene Funktion mag möglicherweise sehr überkandidelt erscheinen. Aber eine einzige Funktion, die das komplette Wissen über das DCF–Telegramm in sich trägt, wird auf keinen Fall kürzer. Dabei muss man die Bitpositionen in den Zählern bei jedem Durchgang buchhalterisch ebenso mitführen, wie die Umrechnung von BCD in Dezimal. Habe ich in meinen allerersten Versuchen (in PIC–Assembler!) so gemacht — das ist nicht übersichtlich geworden. Forth bietet deutlich ausdrucksstärkere Sprachelemente, also soll man die auch nutzen!

Die hier vorgestellten einzelnen, namenlosen Funktionen belegen vielleicht mehr Platz im Programmspeicher jede einzelne ist aber so klein, dass ihre Aufgabe m. E. schneller verstanden werden kann. Ich konnte so auch mit einem überschaubaren Anteil an Funktionen anfangen und den Rest unbesetzt lassen. Und am Ende finde ich meinen Programmtext so besser lesbar — auch wenn die Zeilen leider recht breit ausfallen.

#### Code 6: Die Verwaltung der Bewertungsfunktionen in einer persistenten (Sprung–)Tabelle

Die Geschichte mit der Sprungtabelle sieht auf den ersten Blick etwas unübersichtlich aus, ist aber keinesfalls neu (s. [\[16\]](#page-23-2), [\[13\]](#page-23-3)). Am Beispiel von Bit 25, dem ersten (niedrigsten) Bit der Minuten–Zehner sei das verdeutlicht. Die zugehörige Funktion benötigt keinen Namen, wird also mit :noname definiert.

```
:noname
 if ( bit:1 ) #10 dcfTMin +! dcfPar++
 then
                              ; #25 >rt \ minute tens
```
Das if konsumiert den Bitwert (0 oder 1) vom Stapel. Hat das Bit den Wert 1, dann wird seinem Wert entsprechend #10 zum Minutenzähler dcfTMin addiert. Bemerke: dezimal–10, nicht hexadezimal. Damit wird nebenbei auch die Umwandlung von BCD–kodierten Zahlen (aus dem DCF–Telegramm) in Dezimalzahlen (Variablen im Programm) vorgenommen. Außerdem wird der Wert, der die Parität aufsammelt, erhöht. Der else–Zweig ist in dieser Funktion leer. Damit diese Funktion jemals wiedergefunden wird, kopiert >rt das von noname: auf dem Stapel hinterlassene XT (execution token) unter dem Index #25 in eine Tabelle im RAM.

(dcf.sec) findet also in der Tabelle unter dem Index 25 diese Funktion wieder. Damit das auch nach einem Stromausfall klappt, wird die Tabelle zur Compile–Zeit ins Flash kopiert:

```
\ create temporary RAM table
\ only needed during compile time
variable dcf.tmp.table #60 cells allot
\ fill RAM table with ' drop
' drop dcf.tmp.table #60 ramtable.init
```

```
: >rt ( xt idx -- ) dcf.tmp.table >ramtable ;
\ define all functions ...
: noname ( bit -- ) ...; #index >rt
...
\ copy RAM table to FLASH
dcf.tmp.table #60 >flashtable pos_cmd_map
\ release RAM
dcf.tmp.table to here
: pos.cmd ( index -- )
 dup 0 #60 within if
    ( position ) pos_cmd_map + @i execute
 else
    drop
 then
;
```
Sind alle XTs erzeugt und im RAM abgelegt, kopiert >flashtable die Werte ins Flash, wo sie unter der Anfangsadresse pos\_cmd\_map zugänglich sind. Damit das schöne RAM — immerhin 60 Zellen — nicht unnütz vergeigt wird, merken wir uns vorher den Anfang und kopieren diesen Wert am Ende zurück in den Zeiger here. Solange zwischen variable dcf.tmp.table und dcf.tmp.table to here keine weiteren Variablen definiert werden, ist alles gut — auch wenn es vielleicht schlimm aussieht. Die Variable dcf.tmp.table existiert zwar weiterhin, sollte aber nicht mehr benutzt werden, weil ihr Speicher im RAM neu vergeben wird.

#### Code 7: dcf.min

Die weitere Verarbeitung des Telegramms fällt also nur einmal am Ende der Minute an. Das Telegramm enthält die Daten, die zum Beginn der nächsten Minute gültig sind. Diese Verarbeitung wird durch den harmlos aussehenden Aufruf von dcf.min in der oben gezeigten Funktion (dcf.sec) ausgeführt.

Wir sind am Ende der aktuellen Minute und am Ende des aktuellen Telegramms angekommen. Hier wird also die abschließende Bewertung desselben vorgenommen. Stimmt die Position im Telegramm? Wenn ja, sind alle Tests erfolgreich gewesen und der Zähler dcfErrCnt enthält eine Null? Dann ist das Telegramm gut.

```
: (dcf.min) ( -- )
 dcfPos @ #59 = if dcfErrCnt-- then
 dcfErrCnt @ 0= if f.dcf.err fclr then
```
Wenn alles gut ist und wenn die Übernahme der Zeit erwünscht ist, dann soll das auch geschehen.

```
\ this block runs at the *end* of second "59" i.e.
\ at the start of second "00", thus copy counters
f.dcf.err fclr? if
  f.dcf.commit fset? if
    dcfTemp>dcfClock
    dcfClock>MasterClock
    space [char] C emit
    f.dcf.insync fset \ dcfClock is in sync!
```

```
f.dcf.commit fclr
  then
then
```
Am Ende werden weitere Debug–Ausgaben gemacht. Das Flag, welches die Debug–Ausgaben erlaubt, wird gelöscht falls die Übernahme der Uhrzeit stattgefunden hat.

```
dcf.dbg.sec
dcf.dbg.min
f.dcf.commit fclr? if
  \ clear debug flags --- demo only
 f.dcf.dbg fclr
then
```
Die Übernahme der Zeit wird in zwei separaten Stufen vorgenommen? Das klingt zuerst nach doppelt gemoppelt. Bis man einen Blick in die Innereien riskiert.

#### dcfTemp>dcfClock

;

Die fortlaufende Auswertung des Telegramms speichert die Ergebnisse in separaten Variablen:

#### dcfTMin dcfTHour dcfTDay dcfTWday dcfTMonth dcfTYear

Diese Variablen ergeben aber keine Software–Uhr, deren Zähler regelmäßige Pflege erfahren. Eine solche Uhr wurde anders definiert (was ich beim Schreiben des Artikels leider schon vergessen hatte):

s" DCF" clock: dcfClock

Um die Zeit aus dem Telegramm in die Software–Uhr zu übernehmen, sind ein paar Anpassungen nötig: tick und sec werden auf Null gesetzt — das Ganze passiert am Anfang der neuen Minute. Der Wochentag wird ignoriert, obwohl er im Telegramm ja tatsächlich enthalten ist. Die Zähler von Tag und Monat werden um 1 erniedrigt; so werden sie gepflegt. Das Jahrhundert wird hier ebenfalls addiert (2000). Und ja, wir haben damit ein Jahr–2100–Problem! Allerdings hoffentlich einfach zu lösen durch Ändern der Konstante Century.

```
: dcfTemp>dcfClock
 dcfClock
 0 tick !
 0 sec !
 dcfTMin @ min !
 dcf Thour \; @
 dcfTDay @ 1- day !
\ dcfTWday @ ( ignored )
 dcfTMonth @ 1- month !
 dcfTYear @ Century + year !
;
```
Ob tick wirklich sinnvoll gesetzt ist, das müsste man mal untersuchen. Vielleicht ist dcfTick hier der bessere Wert?

#### dcfClock>MasterClock

Zwar muss man die Zähler jetzt noch von einer Uhr zur anderen kopieren, allerdings befinden die sich in verschiedenen Zeitzonen.

Zunächst einmal ist die Funktion ein Rdefer. Das ist der Organisation des Quelltextes geschuldet.

Rdefer dcfClock>MasterClock

```
: (dcfClock>MasterClock)
 dcfClock
 sec @ min @ hour @
 day @ 1+ month @ 1+ year @
 MasterClock
```
\ -- sec min hour day month year

Der Anfang ist völlig plausibel: Die Zähler aus der Uhr dcfClock werden auf den Stapel gelegt, die Offsets bei Tag und Monat werden korrigiert. Im nächsten Schritt wird die "lokale" Zeit in Epochensekunden umgerechnet und die Zeitzonen korrigiert.

```
\ convert "local time" to epoch seconds
ut>s.short \setminus -- T/sec
\ adjust local time zone
f.dcf.CEDT fset? if
 #3600. d-
then
#3600. d-
2dup Esec 2! \ copy to Epoch seconds!
```
Der ebenfalls vorhandene Zähler der Epochensekunden wird gestellt. Danach wird die Zeit wieder in das konventionelle Format in der Zeitzone UTC zurückgerechnet und in die MasterClock übernommen.

```
\ convert back to "UTC date time" format
s > dt. short \setminus - sec min hour day month year
MasterClock
year ! 1- month ! 1- day !
hour ! min ! sec !
```
Allerdings wollte ich die ticks jetzt noch verbessern. Ob das wirklich hilft, erscheint mir im Moment aber zweifelhaft.

```
\ fixme: might cause wreaking havoc?
dcfClock tick @
dup MasterClock tick !
ct.ticks.follow !
```
;

An dieser Stelle habe ich noch Zweifel, ob das alles so toll gelöst ist. Denn ich beobachte, dass die übernommene Zeit vom Blinken der DCF–LED oft um ca. eine Sekunde abweicht. Das ist für die meisten Belange unerheblich, deutet aber auf Unwissen hin. Womöglich müsste man die Aufrufe der Auswertungsfunktionen in die Mitte der Sekunde verlegen und bei der Übernahme der DCF–Zeit tatsächlich auf die eintreffende Flanke warten. Aber auch das hat so seine Spezialitäten.

#### Code 8: Umrechnung Epochensekunden

Die Umrechnung der Uhrzeiten in Epochensekunden und zurück ist zwar nur eine Fleißarbeit, allerdings auch nicht ganz kurz in der Berechnung [\[14\]](#page-23-4). Und da es recht dumm ist, die (fast) gleiche Berechnung ständig zu wiederholen, habe ich der Umrechnung eine Abkürzung spendiert. Wenn man die Berechnung nicht am 1.1.1970 anfängt, sondern vielleicht am 1.1.2017, dann sollte sich die Berechnung doch ordentlich verkürzen, oder? Immerhin spart man 47 Runden durch die Jahre. Also habe ich zwei Variablen spendiert, die den geänderten Startwert enthalten. Die Werte werden im EEPROM abgelegt und beim Start des Programms ins RAM übernommen.

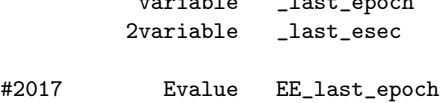

#1483228800. 2Evalue EE\_last\_esec

variable \_last\_epoch

#include epochseconds.fs

Aus den beiden Umrechnungsfunktionen sei nur so viel gezeigt, dass diese Variablen tatsächlich benutzt werden.

```
: s>dt.short
   ( d:EpochSeconds -- sec min hour day month year )
    _last_esec 2@ d-
    ...
;
: ut>s.short
             ( sec min hour day month year -- T/sec )
    \ add start value T=0
    0 over
    \ -- sec min hour day month year T=0 year
    _last_epoch @
    \ -- sec min hour day month year T year Epoch
    ...
    \text{\_}last{\_}esec 2@ d+ \qquad \diagdown\ \text{- - T/sec};
```
Es sei darauf hingewiesen, dass die Funktionen zur Umrechnung keinerlei Prüfung ihrer Argumente vornehmen. Falls der Startwert von der Anzeigezeit aus gesehen in der Zukunft liegt (Zeitzonen westlich von UTC), dann wird die Berechnung wahrscheinlich schieflaufen.

An dieser Stelle mehren sich gelegentlich auch die Zweifel, ob es schlau war, die MasterClock in UTC zu betreiben, und die Anzeige jedesmal neu zu berechnen, falls die Zeit in einer anderen Zeitzone angezeigt werden soll. Nichts ist umsonst. Und bestimmt gibt es noch Raum für Verbesserung. Andererseits hat der Mikrocontroller ja wirklich fast nie was zu tun. . .

#### Code 9: Debug–Ausgaben?

Oh ja, beim Entwickeln eines so umfangreichen Programms sind fortlaufende Ausgaben zum Mitlesen unverzichtbar. Das hat zwar ebenfalls seine Spezialitäten: z. B. musste ich lernen, dass die Ausgabe für Sekunde 1 halt erst am Ende dieser Sekunde kommt, für "klein Menschlein" ununterscheidbar vom Beginn der nächsten

Sekunde. Aber besser einen zeitlichen Versatz als gar keine Meldungen.

Die Ausgaben sind abschaltbar. Der Bitwert wird am Ende der Sekunde als ein Zeichen ausgegeben. Am Beginn der neuen Minute wird zusätzlich der Inhalt des Telegramms ausgegeben.

```
: +DD f.dcf.dbg fset ;
: -DD f.dcf.dbg fclr ;
: .DD
 ." dcf.error:f.dcf.err fset? if 1 else 0 then . cr
  ." dcf.parity: "
          f.dcf.parerr fset? if 1 else 0 then . cr
  ." dcf.commit:
          f.dcf.commit fset? if 1 else 0 then . cr
  ." dcf.debug: "
          f.dcf.dbg fset? if 1 else 0 then . cr
  ." dcf.dbg.rx: "
          f.dcf.dbg.rx fset? if 1 else 0 then . cr
;
: +DRX f.dcf.dbg.rx fset ;
: -DRX f.dcf.dbg.rx fclr ;
: dcf.dbg.second.over ( -- )
 f.dcf.dbg.rx fset? if
   dcfBit @ case
     dcf.bit:0 of [char] . emit endof
     dcf.bit:1 of [char] + emit endof
     dcf.bit:error of [char] / emit endof
     dcf.bit:sync59 of [char] S emit endof
   endcase
 then
;
: dcf.dbg.minute.over ( -- )
 space
 f.dcf.err fclr? if
    [char] O emit
 else
    [char] F emit
 then
 cr
;
: dcf.dbg.sec ( -- )
 f.dcf.dbg fset? if dcf.dbg.second.over then ;
: dcf.dbg.min ( -- )
 f.dcf.dbg fset? if dcf.dbg.minute.over then ;
```
Das sieht dann etwa so aus (von Hand umgebrochen, damit es in die Spalte passt):

> run-turnkey amforth 6.7 ATmega644P ok ~6F> +.+++++.+..++++......++....S F .+++..++.....++...+.+.++.+.+......+++++.+..++++..... .++.... CS O

Die Umrechnerei am Ende der alten bzw. am Beginn der neuen Minute und v. a. die Debug–Ausgaben führen zu einer Verspätung der Uhr MasterClock. So per Augenmaß (auf die LEDs gucken) ist das so im Bereich einer Sekunde. Für den normalen Gebrauch reicht das. Für höhere Ansprüche an die absolute Genauigkeit muss man wohl andere Wege gehen.

#### Code 10: Öfter mal neu synchronisieren

Die Uhr der frei laufenden MasterClock soll gelegentlich die Zeit aus der dcfClock übernehmen. Käufliche Wecker machen das z. B. jede Stunde. Auch einmal pro Nacht ist denkbar. Das lässt sich beispielsweise in den Minuten–Job einbauen, der immer bei Minute 58 eine Synchronisation anfordert:

```
: dcf.resync ( -- )
 f.dcf.insync fclr \ resync dcf time
 f.dcf.commit fset \ sync dcf -> MasterClock wanted
;
: job.min
  ...
 \ update display
 _tz.set cd.localtime
 \ once per hour request re-sync
```
MasterClock min @ #58 = if dcf.resync then; ;

Dieses Vorgehen würde auch bei einer Uhr, deren Geschwindigkeit deutlich abweicht oder schwankt, zu einer brauchbaren Anzeige führen, solange das DCF–Signal einigermaßen zuverlässig gelesen werden kann.

#### Code 11: Einschalten!

Um die DCF–Funktion der Uhr zu aktivieren, sind noch ein paar wenige Handgriffe zu tun. Der Rest des Programms ist einigermaßen identisch zu der Version aus der letzten Folge.

```
: +dcf
 _dcf pin_input
  ['] (dcf.tick) to dcf.tick
  ['] (dcf.sec) to dcf.sec
 ['] (dcf.min) to dcf.min
 0 dcfPos ! \setminus assume we are at 0
 f.dcf.err fset \ error unless proven otherwise
 f.dcf.commit fset \ request to set dcfClock
 f.dcf.insync fclr \ not in sync yet!
 dcfErrCnt.set
;
: -dcf
  ['] noop to dcf.tick
  ['] noop to dcf.sec
;
```
#### **Schluss**

Auch an dieser Uhr kann man noch eine Menge Sachen dazubauen, wenn man will. Eine kleine, spontane Auswahl:

- eine generellere Auswahl der lokalen Zeitzone
- das Datum ebenfalls anzeigen, temporär, auf Wunsch
- eine Menü–Funktion, um die Uhr stellen zu können
- mit der gleichen Menü–Funktion eine Alarmzeit stellen
- einen Wecker realisieren
- den Wochentag aus DCF77 korrekt übernehmen
- die Ankündigung der Sommerzeit–Umschaltung korrekt aus dem Telegramm übernehmen und anzeigen.
- die Ankündigung von Schaltsekunden korrekt aus dem Telegramm übernehmen, anzeigen und behandeln man will die 60 in den Sekunden vielleicht wirklich sehen!
- einen 32–kHz–Uhrenquarz an timer2 betreiben, dessen Abweichung (Phasenakkumulator) messen und die Korrektur ausrechnen
- andere/zusätzliche Anzeigen (Epochensekunden)
- zusätzlich Sternzeit–Uhr, wahlweise Anzeige
- einen HKS–Chip spendieren, um MeteoTime–Wetterinformation zu extrahieren und anzuzeigen.

#### So Sachen

1 Die Empfängermodule sind möglicherweise so verschieden, dass man die Vergleichswerte für Bit:0 und Bit:1 anpassen können sollte. a) durch eine Debug-Ausgabe, b) durch EE–cached–values für die Grenzwerte.

2 Die Stromversorgung hat eine Sendeantenne namens Zuleitung. Kann schon vorkommen, dass in dem Krach das DCF77–Signal komplett absäuft. Ordentliches Industrie–(Schalt–)Netzteil? Zusätzlich Entstörung? Gehäuse? Abstand?

3 Der aktuelle Stand hat noch etliche Phänomene. Beispielsweise führt ein externer Reset dazu, dass das Programm nicht mehr starten will. Die Initialisierung findet statt, aber dann hängt sich das alles irgendwie lustig auf. Kann ich leider nicht gutheißen. Nachtrag: das Phänomen habe ich gefunden: es war eine Verwendung von uninitialisierten Variablen. Aber es gibt noch andere.

4 Es gibt beim Funkamateur einen Bausatz, der eine 10–MHz–Referenzfrequenz realisiert, welche über die recht genaue Trägerfrequenz von DCF77 diszipliniert wird. Die Anzeige des Telegramms fällt dabei quasi mit ab [\[18\]](#page-23-5).

5 Es gibt bei AATiS einen Bausatz, mit dem man ebenfalls eine DCF–Uhr realisieren kann [\[17\]](#page-23-6). Ich habe aber nicht versucht, mein Programm zu portieren. Die Anzeige wird über zeitliches Multiplexen der Ziffern gemacht, was mir bekanntlich nicht gefällt.

#### Verweise

- <span id="page-22-0"></span>1. VD 2016-04, S.15ff — E.Wälde, Clockworks 1 Die kleine Uhr
- <span id="page-22-1"></span>2. VD 2017-02, S.12ff — E.Wälde, Clockworks 2 Anzeige à la Abakus
- <span id="page-22-2"></span>3. VD 2017-03, S.12ff — E.Wälde, Clockworks 3 Auf der Suche nach der verlorenen Zeit
- <span id="page-22-3"></span>4. VD 2017-03, S.23f — E.Wälde, Clockworks 4 Des Rätsels Lösung
- <span id="page-22-4"></span>5. VD 2017-04, S.6ff — E.Wälde, Clockworks 5 Die UTC Wanduhr
- <span id="page-22-5"></span>6. <https://wiki.forth-ev.de/doku.php/projects:clockworks:clockworks>

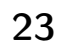

- <span id="page-23-7"></span>7. <http://amforth.sourceforge.net/Projects/index.html>
- 8. Forth Tagung 2017 (Kalkar), <http://wiki.forth-ev.de/doku.php/events:tagung-2017>, Video und Folien
- 9. <https://de.wikipedia.org/wiki/UTC%C2%B10>
- <span id="page-23-1"></span>10. <https://de.wikipedia.org/wiki/DCF77>
- 11. Unix–Zeit, Epochensekunden <https://de.wikipedia.org/wiki/Unixzeit>
- <span id="page-23-0"></span>12. VD-2007-01, S.10ff — E.Wälde, Adventures 4: Eine Funkuhr
- <span id="page-23-3"></span>13. VD-2015-0304, S.24f — E.Wälde, Permanente Tabellen im AmForth–Flash ablegen
- <span id="page-23-4"></span>14. VD-2015-0304, S.34ff — E.Wälde, Von Universal Time zu Epochensekunden und zurück
- 15. VD-2014-01, S.22ff R. Deliano, DCF77–Funkuhr
- <span id="page-23-2"></span>16. VD-2012-03, S.25ff — E.Wälde, Morse 5: Eine deklarative Version
- <span id="page-23-6"></span>17. Uhrenbausatz von AATiS [https://www.aatis.de/content/bausatz/AS324\\_Multiclock](https://www.aatis.de/content/bausatz/AS324_Multiclock)
- <span id="page-23-5"></span>18. DCF77-gesteuertes 10–MHz–Frequenznormal [http://www.box73.de/product\\_info.php?products\\_id=1964](http://www.box73.de/product_info.php?products_id=1964)

#### Listings

Das Programm ist viel zu lang, um es hier komplett abzudrucken. Auch nicht nur die beiden wichtigen Dateien main-dcf.fs und ewlib/dcf\_01.fs. Der komplette Programmtext ist im Forth–Wiki [\[6\]](#page-22-5) zu finden. Eine in englischer Sprache kommentierte Version findet sich auf der Webseite von AmForth unter Commented Projects [\[7\]](#page-23-7).

#### Nachtrag: Lektüre zum DCF77

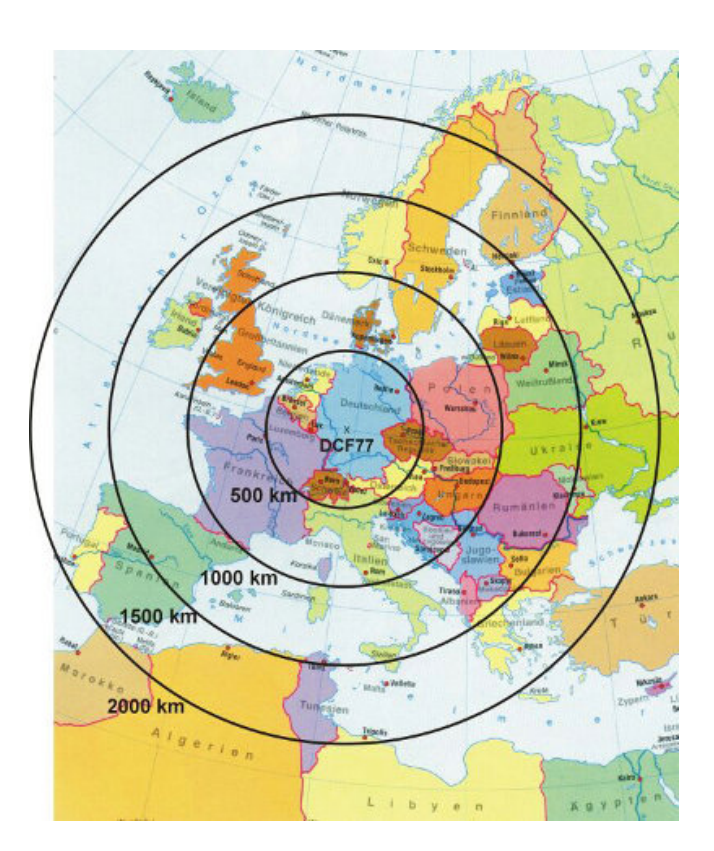

Abbildung 1: DCF77 Reichweite

So beim Stöbern zu dem Thema fand ich die Bayern–Online–EDV–Administration, Abteilung "Historische

Fernmeldetechnik und Virtuelles Fernmeldemuseum"<sup>[1](#page-23-8)</sup>. Spannend.

Die Übertragung des Zeitsignals von einer Quelle bis zum Nutzer erfolgte anfänglich auf unterschiedlichen Wegen. Beispielsweise konnte man beim mathematisch–physikalischen Salon in Dresden die Uhrzeit abonnieren, die dann in regelmäßigen Abständen von einem Boten mit einer tragbaren Uhr überbracht wurde. [Aus: [www.bayern](www.bayern-online.com)[online.com](www.bayern-online.com); Geschichtliche Entwicklung der Zeitübertragung per Funk.] ...

Alle wichtigen Zeitsignaldienste sind mit höchster Präzision vernetzt, sodass sie weltweit (von der Signallaufzeit abgesehen) im Bereich weit unter Nanosekunden übereinstimmen – siehe die Zeitsysteme UTC ("Weltzeit"), TAI, TD und die Koordination durch den internationalen Erdrotations–Dienst IERS. Daher ist auch auf Nutzerseite eine hohe Genauigkeit garantiert. [ebenda]

Auf elektronischem Wege sind Genauigkeiten bis zu Nanosekunden keine Ausnahme; bei den heute in der Geodäsie verwendeten GPS–Empfängern sind bereits Systeme zur Zeitanalyse auf mindestens 0,1 ns eingebaut, was bei der Lichtgeschwindigkeit von 299792 km/s nur 3 cm ausmacht.

Der reitende Bote galoppiert nun durch den Äther, stürzt manchmal auch ab und es ist nicht immer so klar, was er meint. Das hat Erich mir hier klar gemacht. Diese Übermittlungsfehler zu überbrücken, ist die eigentliche Kunst dabei. mk

<span id="page-23-8"></span> $^{\rm 1}$ <http://www.bayern-online.com/v2261/artikel.cfm/203/Geschichtliche-Entwicklung-der-Zeituebertragung-per-Funk.html>

## Günstiger Einstieg in die FPGA–Programmierung

Klaus Kohl–Schöpe

Als Field Application Engineer (FAE) bei dem weltweit größten Bauteiledistributor Arrow empfehle ich meistens Mikrocontroller für alle Arten von Steuerungen. Es gibt aber auch Fälle, bei denen FPGAs besser die Anforderungen für schnellen Datentransfer und Auswertung abdecken oder — gerade für Forth–Programmierer interessant — auch wieder ältere Prozessorarchitekturen bzw. Forth–Prozessoren zum Leben erwecken können. Für den schnellen Einstieg hat Arrow zusammen mit Trenz Electronic diverse günstige FPGA–Boards entwickelt, die ich hier vorstellen möchte.

#### Vorgeschichte

Entwicklungsboards für FPGAs gibt es viele, weil die Hersteller selbst die Hardware für ihre Chips und Software brauchen. Jedoch haben diese oft den Nachteil des höheren Preises und dienen nur der Evaluierung, was industrielle Temperaturbereiche und eine Garantie für den Serieneinsatz ausschließt. In einigen Fällen ist auch kein Debugger bzw. Programmer integriert und muss teuer dazugekauft werden. In der FPGA–Community gibt es auch viele Boards, die aber meist für bestimmte Anwendungen gedacht und deshalb bezüglich Speicherund Schnittstellenausstattung limitiert sind. Auch diese dürfen normalerweise nicht für industrielle Produkte eingesetzt werden.

Deshalb hat sich das Arrow Engineering Team zusammen mit Trenz überlegt, was man für einen günstigen Einstieg in die FPGA–Programmierung benötigt und wie man dieses Tool danach auch für Projekte in kleinen Se-rien nutzen kann. Da ARROW sowohl Altera<sup>[1](#page-24-1)</sup>–, als auch Lattice– und Microsemi[2](#page-24-2)–FPGAs vertreibt, sollte daraus eine Familie von Boards werden.

Gewünschte Features waren:

- Günstiger Preis  $(<50 \in)$
- Integrierter Debugger mit serieller Schnittstelle
- Kleiner Formfaktor (Arduino–Nano)
- Tasten und LEDs zur Bedienung und Statusanzeige
- Zusätzlicher Programmspeicher
- Zusätzliches RAM
- Pmod–Konnektor

Innerhalb der letzten zwei Jahre wurden 4 Boards realisiert, welche bei Preisen unter  $50 \in \text{die gewünschten Fea-}$ tures realisiert haben. Da alle Hersteller für die kleineren FPGA–Derivate kostenlose Software und auch entsprechende IPs[3](#page-24-3) für die Schnittstellen und sogar Prozessoren — NIOS II, LatticeMICO8/32 und jetzt auch RISC–V —

[https://reference.digilentinc.com/\\_media/reference/pmod/pmod-interface-specification-1\\_2\\_0.pdf](https://reference.digilentinc.com/_media/reference/pmod/pmod-interface-specification-1_2_0.pdf)

<span id="page-24-6"></span> $6$  Million Samples Per Second = 1 Mikrosekunde/Messung.

<span id="page-24-0"></span>zur Verfügung stellen, ist dies alles, was man investieren muss.

Diese Boards werden über den Micro–USB–Konnektor versorgt und programmiert. In dem damit verbundenen, auch separat verfügbaren, Arrow–USB–Programmer–2 ist auch eine USB–UART–Bridge integriert und damit immer eine serielle Schnittstelle für die Prozessor–IP verfügbar. So ein Board kann auch über zwei Taster bedient werden und hat 8 LEDs als Anzeige. Die zusätzlich bestückbaren Arduino–Nano– und Pmod–Konnektoren erlauben den Anschluss externer Hardware<sup>[4](#page-24-4)</sup>.

### MAX1000 (TEI0001)

- Intel MAX10 mit  $8000 \text{LE}^5$  $8000 \text{LE}^5$  (integrierter Flash und 1–MSPS–ADC)
- Arrow–USB–Programmer–2 mit USB–UART–Bridge
- 8 MByte QuadSPI
- 8 MByte SDRAM
- $\bullet\,$  2 Buttons & 8 LEDs
- 3–Achsen–Beschleunigungsaufnehmer

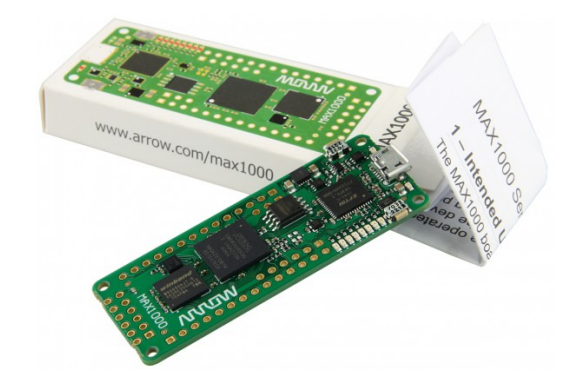

Abbildung 1: MAX1000

Für ca. 26 $\epsilon$  — bei Arrow aktuell mit kostenlosem Versand — erhalten Sie die 8–kLE–Version. Aber auch größere Versionen, z. B. mit 16 kLE bzw. 32 kLE und 32 MByte

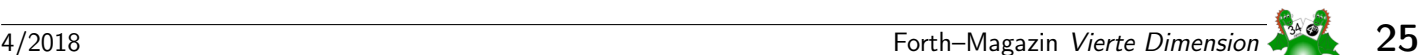

<span id="page-24-1"></span> $\overline{1}$  Jetzt Intel.

<span id="page-24-2"></span><sup>2</sup> Jetzt Microchip.

<span id="page-24-3"></span> $^3$ Intellectual Property — vorgefertigter Funktionsblock eines Chipdesigns; <https://de.wikipedia.org/wiki/IP-Core>

<span id="page-24-4"></span><sup>4</sup> Pmod interface (or Peripheral Module interface) [Wikipedia]; hier ist ein 12–Pin–Konnektor eingebaut, definiert von Digilent für I/O, SPI, UART usw.

<span id="page-24-5"></span><sup>5</sup> Logic Elements — Logikblock meist mit einer (4–Bit–)Lookup–Tabelle (LUT) und einem D–FlipFlop; kLE sind 1000 LE.

## Günstiger Einstieg in die FPGA–Programmierung

SDRAM sind verfügbar. Die MAX10–Serie hat ein inte-griertes Flash und einen 1-MSPS-12-Bit-A/D-Wandler<sup>[6](#page-24-6)</sup>. Der Chip ist deshalb sofort nach dem Start ohne zusätzlichen Download aktiv, kann aber auch das externe SDRAM als Programmspeicher nutzen und dafür auch große Programme aus dem hier verfügbaren QuadSPI laden. Über die Trenz–Webseite sind alle Informationen wie User–Guide, Schematics und Beispielprogramme, meist für den auf MAX10 üblichen NIOS–II–Prozessor, verfügbar.

## CYC1000 (TEI0003)

- Intel Cyclone 10 LP (25 kLE)
- Arrow–USB–Programmer–2 mit USB–UART–Bridge
- 2 MByte Flash
- 8 MByte SDRAM
- 2 Buttons & 8 LEDs
- 3–Achsen–Beschleunigungsaufnehmer

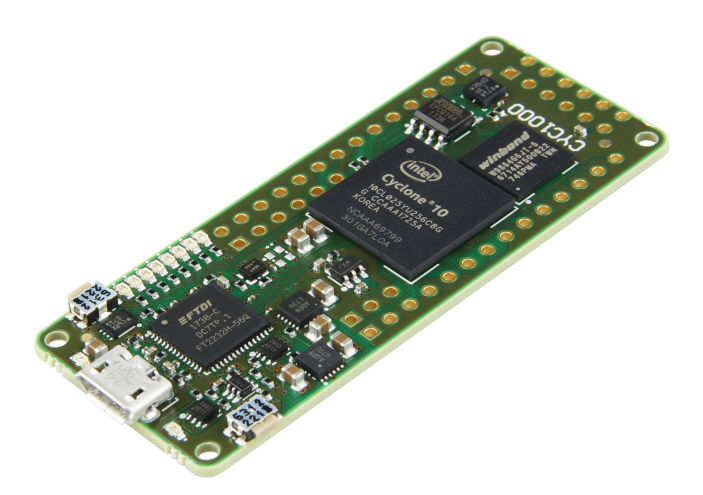

Abbildung 2: CYC1000

Ca.  $35 \in \text{mass}$  man investieren, wenn man die neuere Cyclone–10–LP–Familie testen will. Da mehr LUTs verfügbar sind, können auch größere IPs geladen werden. Ansonsten ist das Board ähnlich dem MAX1000.

## SMF2000 (TEM0001)

- Microchip SmartFusion2 (integrierter Flash, Cortex– M3 und 12 kLE)
- Arrow–USB–Programmer–2 mit USB–UART–Bridge
- 8 MByte QuadSPI
- 8 MByte SDRAM
- 2 Buttons
- 8 LEDs

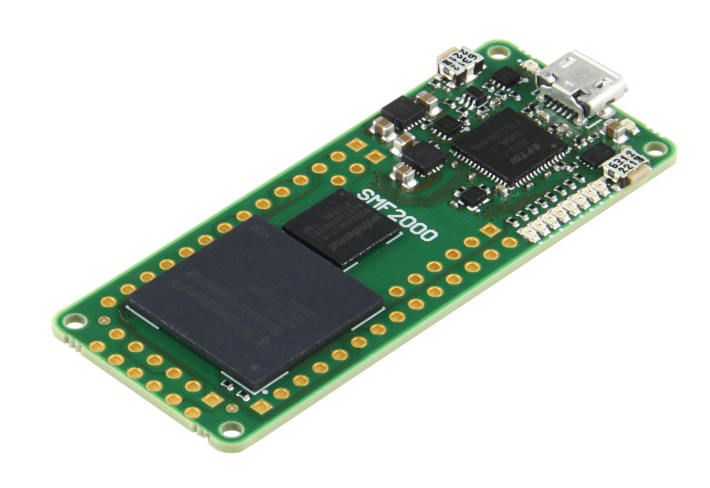

Abbildung 3: SMF2000

Mit  $42 \in \text{school}$  etwas teurer ist der auf Microsemi Smart-Fusion2 basierende SMF2000. Dafür erhält man eine schon im Chip integrierte 166–MHz–Cortex–M3–Hard– IP, 256 KByte Flash, 80 KByte SRAM, sowie einen 12– kLUT–FPGA–Teil. Dies wird dann extern um 8 MByte QuadSPI–Flash, 8 MByte SDRAM und den üblichen Tasten und LEDs ergänzt. Dadurch könnte man eine eigene Prozessor–IP im FPGA durch den Cortex–M3 bedienen und Features wie Programm–Download, Debugging und Single–Step relativ einfach realisieren. Auch hier sind wieder alle Dokumente und Beispielprogramme auf der Trenz–Webseite zu finden.

## LXO2000 (TEL0001)

- Lattice MachXO2 (4 kLE)
- Arrow–USB–Programmer–2 mit USB–UART–Bridge

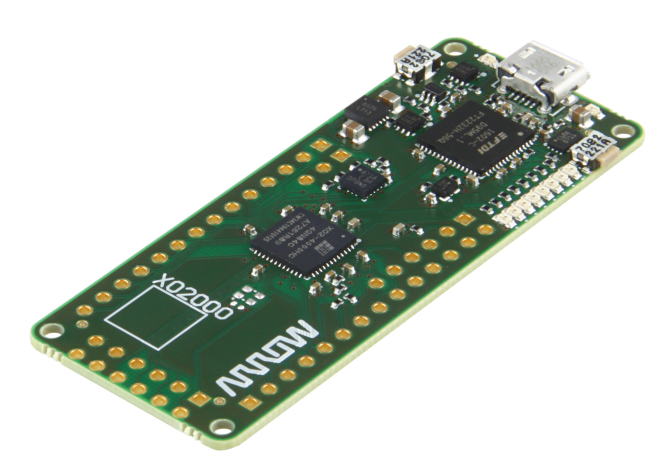

Abbildung 4: LXO2000

Eigentlich nur der Vollständigkeit halber hier das vierte Board basierend auf einem Lattice MACHXO2. Mit nur 4 kLE ist er fast zu klein für eine Prozessor–IP, aber selbst damit kann man 16–Befehle–Cores oder Sequenzer programmieren. Dafür kann man auch die 200 kBit internes RAM nutzen, die auf dem Chip verteilt sind.

#### Prozessor–IPs

Hier bewege ich mich auf Glatteis, da die Programmierung von FPGAs nicht meine Kernkompetenz ist und ich deshalb wenig Erfahrung mit den diversen IPs habe. Trotzdem hier einige Hinweise auf verfügbare Cores.

Ich denke, dass OpenCores die wichtigste Quelle für freie IPs ist. Unter anderem werden dort ca. 200 Prozessoren wie 6502, 6809, 68HC11, Z80, 8051 oder sogar ein 32–Bit–Forth–Prozessor mit Java–Compiler gelistet.

Es gibt eine lange Liste von Forth–Cores für FPGA. Hier möchte ich nur die vermutlich bekanntesten erwähnen:

- The J1 (H2) Forth CPU (siehe Gameduino)
- C. H. Tings EP16/EP32
- Don Goldings FP1
- Richard E. Haskells FP16 Forth Core
- Bernd Paysans B16
- MPEs RTXcore (RTX–2000 für FPGA)
- Klaus Schleisieks MicroCore

Da man mit den meisten Entwicklungsumgebungen sowohl VHDL als auch Verilog verwenden kann, gibt es bei allen Forth–Cores nur die Limitierungen durch den FPGA oder den angehängten externen Speicher. Viele der Implementierungen sind auf Xilinx–FPGA–Boards getestet, aber vermutlich leicht auf Intel–, Lattice– oder Microchip– FPGAs übertragbar. Da man kaum um die Entwicklungsumgebung der Hersteller herumkommt, muss man sich zuerst einige 100 MByte bis 5 GByte aus dem Internet laden und installieren. Für die Einarbeitung helfen natürlich die vielen Einführungen der Hersteller im Web. Für die erwähnten Boards gibt es jeweils Beispiele, welche die Schnittstellen initialisieren oder sogar schon eine Prozessor–IP implementieren.

#### **Schlusswort**

Ich weiß, dass sich dieser Artikel eher nach Werbung für unsere Produkte anhört. Aber ich hoffe, dass es eine Anregung ist, um mit möglichst kleiner Investition die alten

Forth–Mikrocontroller wie 6502, 6809, 68HC11 oder Z80 wieder zum Leben zu erwecken oder selbst einen Forth– Prozessor zu implementieren. Die 8 kLE bis 25 kLE des MAX10, Cyclone–10–LP oder SmartFusion2 sind dafür ausreichend und bieten wegen des zusätzlichen externen Flashs und dem SDRAM genügend Speicher für die Emulation der meisten Systeme. Über die vielen Pins sind dazu auch Anbindungen an (PS2–) Tastatur und Display möglich, falls ein UART über die Debug–Schnittstelle nicht ausreicht. Leider kann ich euch die Verwendung der Hersteller–Tools nicht abnehmen, da es nur wenige freie FPGA–Entwicklungsumgebungen gibt und die entsprechenden Compiler am besten auf die Chips angepasst sind.

Ich würde mich über Interesse freuen und, wie auch bei meinen Mikrocontrollern, soweit möglich auch diese Tools für Projekte zur Verfügung stellen. Dazu bitte eine E–Mail an klaus.kohl-schoepe@arrow.com (möglichst mit Informationen über die geplante Anwendung).

#### Links

[https://www.arrow.de/products/max1000/arrow](https://www.arrow.de/products/max1000/arrow-development-tools)[development-tools](https://www.arrow.de/products/max1000/arrow-development-tools)

[https://www.arrow.de/products/cyc1000/arrow](https://www.arrow.de/products/cyc1000/arrow-development-tools)[development-tools](https://www.arrow.de/products/cyc1000/arrow-development-tools)

[https://www.arrow.de/products/smf2000/trenz](https://www.arrow.de/products/smf2000/trenz-electronic-gmbh)[electronic-gmbh](https://www.arrow.de/products/smf2000/trenz-electronic-gmbh)

[https://www.arrow.de/products/lxo2000/trenz](https://www.arrow.de/products/lxo2000/trenz-electronic-gmbh)[electronic-gmbh](https://www.arrow.de/products/lxo2000/trenz-electronic-gmbh)

[https://shop.trenz-electronic.de/de/Produkte/](https://shop.trenz-electronic.de/de/Produkte/Trenz-Electronic/MAX1000-Intel-MAX10/) [Trenz-Electronic/MAX1000-Intel-MAX10/](https://shop.trenz-electronic.de/de/Produkte/Trenz-Electronic/MAX1000-Intel-MAX10/)

[https://shop.trenz-electronic.de/de/Produkte/](https://shop.trenz-electronic.de/de/Produkte/Trenz-Electronic/CYC1000-Intel-Cyclone-10/) [Trenz-Electronic/CYC1000-Intel-Cyclone-10/](https://shop.trenz-electronic.de/de/Produkte/Trenz-Electronic/CYC1000-Intel-Cyclone-10/)

[https://shop.trenz-electronic.de/de/Produkte/](https://shop.trenz-electronic.de/de/Produkte/Trenz-Electronic/SMF2000-Microsemi-SF2/) [Trenz-Electronic/SMF2000-Microsemi-SF2/](https://shop.trenz-electronic.de/de/Produkte/Trenz-Electronic/SMF2000-Microsemi-SF2/)

[https://shop.trenz-electronic.de/de/Produkte/](https://shop.trenz-electronic.de/de/Produkte/Trenz-Electronic/LXO2000-Lattice-XO2-4000/) [Trenz-Electronic/LXO2000-Lattice-XO2-4000/](https://shop.trenz-electronic.de/de/Produkte/Trenz-Electronic/LXO2000-Lattice-XO2-4000/)

<http://opencores.org>

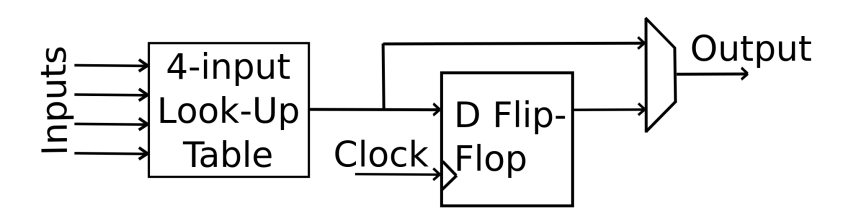

Abbildung 5: Logikblock eines FPGA mit 4-Bit-LUT und optionalem Ausgangs-Flipflop

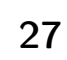

## Amforth wird groß

Matthias Trute

Amforth ist als 16–Bit–Forth auf einem 8–Bit–Controller entstanden. Später kam der MSP430 als 16–Bit–Controller hinzu. Jetzt ist Amforth auf dem Sprung in die 32–Bit–Welt.

### 32–Bit–Controller

Die Welt bleibt nicht stehen. Daher ist es nicht erstaunlich, wenn die lang geliebten kleinen Controller sich so langsam ins Grau der Geschichte verabschieden. Daher sollte man einen Blick über den Tellerrand wagen und schauen, was es sonst noch so gibt. Hier ist die Forth–Gesellschaft ein unglaublich hilfreicher Partner. Michael hatte mir schon vor Jahren ein Launchpad mit einem LM4F120XL zugeschickt, mutmaßlich ein Fehlgriff. Wir sprachen damals über die MSP430, die als 4–EURO–Forth Furore machen sollten. Trotzdem hat er kein bisschen geschimpft, dass ich den einfach ignoriert habe. Mehr noch: Auf der Forth–Tagung in Essen haben wir kurz über einen neuen Stern am CPU–Himmel namens RISC–V diskutiert und Wolfgang hat es sich nicht nehmen lassen, ein paar Platinen zu bestellen und zu verteilen. Eine davon kam zu mir.

Damit hatte ich zwei 32–Bit–Controller auf Platinen, beide spannend und keine Ahnung, wie man die Dinger zum Leben erweckt. Wie immer hat man den größten Überblick, wenn man auf Schultern von Riesen steht. In diesem Fall ist der Riese Matthias Koch, der schon seit langer Zeit sein Mecrisp auf diversen Controllern implementiert hat. Da er freundlicherweise seinen Code unter der GNU–Lizenz veröffentlicht hat, stand einem ausgiebigen Studium und anschließender Zweitverwertung nichts im Weg. Mecrisp selbst war irgendwie keine Option, warum nur?

#### Wortbirnen

Der Code von Matthias ist ungewöhnlich. Genau wie sein Sprachwitz. Aber zuerst die Hürden des Handwerks: Wie übersetzt man den Quellcode und wie kommt er zum Controller? Die Übersetzung macht der GNU–Assembler. Der ist mittlerweile in den gängigen Linuxdistributionen für die hier betrachteten CPUs enthalten. Das war vor einigen Jahren noch anders. Die Tools für den Upload waren schon weniger einfach zu bekommen. Die ARM– Controller sind wie Diven, jede will ihr eigenes Tool haben. Da war es ein Glück, dass ich nur einen davon hatte und das Tool lm4flash zum Standardlieferumfang von Ubuntu zählt.

Der RISC–V war sehr viel komplizierter. Der hätte gerne Spezialversionen von gleich zwei Tools, dem GNU– Debugger gbd und dem openocd. Die Uploadroutine von Mecrisp war sehr komplex und vor allem nicht automatisiert. Man musste die beiden Prozesse parallel starten, die dann über Netzwerk (ja, richtiges IP) miteinander reden

<span id="page-27-0"></span>mussten und dann hoffen, dass alles gut geht. Ein verwertbarer Vorteil, dass die Prozesse für mehrere Zyklen zur Verfügung stehen, war allerdings nicht ersichtlich. Am Ende half ausgiebiges Suchen und Experimentieren, um das Ganze in einem Makefile automatisiert durchführen zu können.

Als das so weit organisiert und es ausreichend war, ein make && make upload abzufeuern, um die neueste Version zu testen, fing die Arbeit an, die Spaß macht. Wie macht man aus einem Forth, das nativen Code generiert, dabei eine Vielzahl von Optimierungen durchführt und obendrein auf unbekannten CPUs läuft, ein Forth, das man auch nach Feierabend noch verstehen kann? Man lässt einfach alles weg, was unverständlich ist und hofft, dass es immer noch klappt. Klingt naiv, hat aber fast bis ins Ziel geführt. Die Lernkurve hat dabei irgendwann die Streichkurve erreicht und seitdem gibt es den einen oder anderen Optimierungsfall.

Der erste Schritt war der innere Interpreter. Jedes Indirect–Threaded–Forth (ITC) hat so einen, Mecrisp ist aber keines. Das sind ja nur zwei Register, die push und pop spielen und ansonsten nur als Adresse für das jeweils andere dienen. Sollte man meinen.

Beim ARM sieht das noch einfach aus. Da kommt man eher ins Grübeln, ob das wirklich noch ein RISC– Prozessor ist (ARM stand mal für Acorn–RISC–Machine). Diese Frage kommt auch an anderen Stellen auf.

#### DOCOLON:

```
push {FORTHIP}
    mov FORTHIP, FORTHW
DO_NEXT:
    ldr FORTHW, [FORTHIP], #4
DO_EXECUTE:
    ldr r0, [FORTHW], #4
    mov pc, r0
```
Der RISC–V–Assembler kennt leider keine Register–Alias und auch sonst ist dieses System dem RISC–Gedanken deutlich näher, was sich in einem etwas komplexeren inneren Interpreter niederschlägt:

DOCOLON:

```
addi sp, sp, -4
   sw x16, 0(sp) # push IP
   mv x16,x17 # W->IP
DO_NEXT:
   lw x17, 0(x16) # QIP -> Waddi x16,x16,4 # INC IP
DO_EXECUTE:
   lw x10, 0(x17) # @W, address of executable code
   addi x17,x17,4 # INC W, points now to PFA
   jalr zero,x10,0 # jump to code
```
Alle Worte im Mecrisp sind Codeworte. Die komplexeren sehen eher wie eine Folge von Unterprogrammaufrufen aus, durchsetzt von kurzen Codeabschnitten. Genau diese Kategorie Worte sollte das existierende Amforth ohnehin beisteuern, daher mussten sie nur grob gesichtet werden. Verbleiben die Worte, die einfach nur eine kleine Aufgabe erfüllen und sonst nichts machen. Diese Worte waren oft genug nur eine Instruktion lang, eine Beobachtung, die auch schon beim MSP430 zutraf.

Damit war der grobe Weg vorgezeichnet: Von Mecrisp die einfachen Worte (sorry Matthias), von Amforth die komplizierten. Die Entscheidung, wie welches Wort codiert werden sollte, war einfach: Alle Worte, die andere Worte aufrufen, wurden COLON–Worte, der Rest CODE– Worte.

Jede Wortdefinition in Forth hat einen Anfang, den Header. Hier kommen die Wortbirnen, Matthias fängt jede Wortdefinition so an. Ein Schelm, wer bei den Früchten an Köpfe denkt.

```
Wortbirne Flag_foldable_1|Flag_inline, "1-" @
    ( u -- u-1 )
 subs tos, #1
 bx lr
Daraus wurde:
CODEWORD "1-", 1MINUS @ ( u -- u-1 )
```
subs tos, #1 NEXT

Die RISC–V–Variante ist der für den ARM sehr ähnlich

```
CODEWORD "1-", 1MINUS @ ( u -- u-1 )
 addi x3, x3, -1
NEXT
```
Da sich diese Ähnlichkeit durch den ganzen Code zieht, war es vergleichsweise einfach, die Portierung für beide CPUs parallel anzugehen und es trotzdem zum Laufen zu bringen.

Konstantenfaltung und Inline–Definitionen sind nicht mehr. Zu kompliziert. Ein Wort ist einfach nur noch sichtbar, dann heißt es COLON bzw. CODEWORD oder es ist Immediate (IMMED) und damit qua Definition auch sichtbar oder schlicht unsichtbar: NONAME oder HEADLESS. Das sind alles Macros, die den Code vereinfachen.

Die komplizierten COLON–Worte stehen aus der 16–Bit– Welt schon bereit:

```
HEADER(XT_2DROP,5,"2drop",DOCOLON)
    .dw XT_DROP,XT_DROP,XT_EXIT
```
Daraus wird:

```
COLON "2drop", 2DROP
    .word XT_DROP,XT_DROP,XT_EXIT
```
Damit haben vier CPU–Architekturen fast automatisch den gleichen Code, die Unterschiede beschränken sich auf syntaktische Feinheiten. Damit sind auch Bugfixes für alle vier gleichermaßen einfach umzusetzen. Die Codeworte der Basis sind für sich meist hinreichend einfach, Division und anspruchsvolle Doppelzell–Arithmetik mal außen vor gelassen.

#### Unterschiede

Auch wenn die Plattformen den gesamten höheren Code teilen, heißt dies nicht, dass sie identisch sind. Offensichtlich ist, dass eine Zelle jetzt doppelt so groß ist. Das ist überraschenderweise nur bei der Länge der Adressen wichtig, die lesen und tippen sich weniger schnell und einfach.

Einstweilen ist der Flashspeicher für das Dictionary read–only. Also richtig read–only und nicht so "einmal– schreiben–erlaubt", wie bei den MSP430. Das hat einige Konsequenzen. Zunächst gibt es jetzt eine RAM-WORDLIST, die die neuen Worte aufnimmt. Daneben gibt es eine Vielzahl von Daten, die man zum Systemstart gerne auf bestimmte Werte setzen möchte, aber später ändern will. Bislang haben eingebaute EEPROMs oder spezielle, per SAVE speicherbare Bereiche diesen Dienst erbracht. Mecrisp hat einen Mechanismus, der beim Start das Dictionary durchgeht und alle Worte herausfindet, die ihre Daten im RAM erwarten und dabei feste Startwerte nutzen. Der laufende Code hat dann keine Kenntnis von den Flash–Originalen und arbeitet direkt mit der RAM–Kopie. Diese Idee habe ich übernommen, die Startverzögerung ist nicht merkbar. Damit kann man sein System auch nicht mehr zerstören, spätestens nach einem COLD (oder Reset, wenn die Kommandozeile nicht mehr funktioniert) ist alles zurückgesetzt. Für eigene Turnkey–Aktionen ist das natürlich keine Lösung.

Außerdem leiden die Neuen unter den üblichen Beschwerden der Jugend: Fehler und mangelndes Feintuning. Es knirscht und knackt an noch recht vielen Stellen, wo der AVR–Code einfach nur so drüber hinweglächelt. Er ist ja auch schon Teenager und die haben bekanntlich andere Sorgen als die Krabbelgruppe. . .

#### Dies und Das

Neue Prozessoren sind ein Abenteuer, der RISC–V ist hier keine Ausnahme. Die Toolchain wurde ja schon erwähnt. Der erste Code war für die binutils 2.28 geschrieben, Ubuntu liefert aber die Version 2.30 aus, und damit ging gar nichts. Die Lösung war, dass die alte Version einige Sprungdistanzen selbst angepasst hat, was die Neue nicht mehr macht. Also musste der relevante Code manuell an die richtige Stelle im Quelltext platziert werden.

ARMs sind grässlich. Die haben so viele Varianten, dass man es eigentlich nicht mehr so genau wissen will. Die Dokumentation ist so umfangreich, dass man sie nicht mehr sehen mag. Also findet man auch nichts, wenn man ein Problem hat. Lange Zeit hat eine Hardware–Exception mit der Nummer 3 den Fortschritt gehemmt. Der innere Interpreter funktionierte dann doch für einige wenige Zyklen, nur um wieder mit einer Exception Nummer 3 auszusteigen. Das ist wohl die ARM–Variante von Es ist ein Fehler aufgetreten, denn andere Exceptions traten bislang nicht in Erscheinung, trotz einer beeindruckend langen Liste von möglichen Exceptions. Für das Debugging standen eine RGB–LED und der serielle Port mit

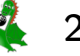

einem einzigen Zeichen zur Verfügung. Schon etwas wenig, aber Bernd hatte die Idee, jedem Wort sein eigenes Zeichen bei einer Terminalausgabe zu geben und so zu schauen, wo es schief läuft. Wirklich wichtig war, dass das Macro, welches das Einzelzeichen ausgab, auch gewartet hat, bis das vorherige Zeichen weg war. Die großen CPUs sind doch deutlich schneller als eine kleine serielle Leitung senden kann. Daher soll es hier verewigt werden:

```
.macro SERIAL_EMIT register
   push {r0}
0: ldr r0, =UARTFR
     ldr r0, [r0]
     ands r0, #TXFF
   bne 0b
   ldr r0, =UARTDR
   str \register, [r0]
   pop {r0}
   .ltorg
.endm
```
Der RISC–V hatte diese Sorgen nicht. Er hat einfach so funktioniert. Schon eine tolle Erfindung.

Dass es hinterher gar nicht so einfach war, den Debug– Code wieder los zu werden, sei nur am Rande erwähnt. Manchmal fragt man sich wirklich, ob Debug–Code wirklich so schlimm ist, dass er auch wieder raus muss.

Dabei haben die ARMs einige sehr interessante Features. So kann man bei praktisch jeder Anweisung im Code angeben, ob man die CPU–Flags (Carry, Overflow, Zero etc.) gesetzt haben möchte oder nicht. Auch sind viele Befehle in der Lage, nur bei Vorliegen von bestimmten Flags ausgeführt zu werden. Spart den Sprung drumherum, wenn es nicht sein soll. Dafür sind CALL und RET nicht auffindbar. Die sehen vollkommen ungewohnt aus:

```
... bl sub ...
sub: push {lr} ... pop {pc}
```
Der Branch–And–Link–Befehl bl kopiert die der aktuellen Codeadresse nachfolgende Adresse in ein spezielles Register namens LR, das natürlich auf einem Stack gesichert werden muss, wenn man verschachtelte Aufrufe haben möchte (muss man aber nicht machen, wenn man weiß, was man tut). Das pop pc macht dann das, was ret bei anderen Systemen tut. Dass push und pop nicht auf Einzelregistern, sondern auf Listen von Registern agieren, ist so ein "ist das noch RISC?" Verständnisproblem.

Zum Glück ist das alles in Amforth nicht mehr vorhanden. Worte, die andere Worte aufrufen, sind COLON–Worte und diese anderen hören mit NEXT auf.

Die RISC–V–CPU kennt kein push/pop von Registerinhalten. Da muss man selbst basteln:

```
.macro push register
  addi sp, sp, -4
  sw \register, 0(sp)
.endm
.macro pop register
```

```
lw \register, 0(sp)
 addi sp, sp, 4
.endm
```
Dafür kann man sich das Stackpointer–Register frei wählen und, für den Fall von mehreren Registern, die Stackpointer–Arithmetik optimiert auf einmal machen. Alles in bester RISC–Tradition.

```
.macro pushdouble register1 register2
  addi sp, sp, -8
  sw \register1, 4(sp)
  sw \register2, 0(sp)
.endm
```
Allerdings ist es sehr eigentümlich, dass die CPU keine Flags wie Carry oder Zero kennt. Wie addiert man da zwei doppeltgenaue Zahlen? Die Antwort besteht darin, dass man ein Register nimmt und das zusammen mit einigen bedingten Sprüngen, die direkt Register als Vergleichsparameter nutzen, als Carry–Bit nutzt. Hier merkt man, dass die 32–Bit–Welt wenig Bedarf an doppelt genauen Zahlen hat.

Bei beiden Systemen ist das direkte Laden von Zahlenwerten in Register seltsam, wenngleich nachvollziehbar: Wenn der Opcode nur 32–Bits lang sein darf, kann da kein 32–Bit–Wert zusätzlich hineincodiert werden. Der eine (ARM) legt den Zahlenwert in der Nähe ab (!) und liest relativ zum Program–Counter von dieser Stelle, speichert also nur den Offset zwischen den beiden Adressen ab. Der andere (RISC–V) generiert mehrere Instruktionen, bei denen der Zahlenwert dann ziemlich gewagt zusammengeshiftet wird. Beides macht das Lesen der Listings etwas anspruchsvoller als es bei den kleinen AVRs noch war.

Natürlich darf die Standarderkenntnis nicht fehlen: Faul sein lohnt sich nicht. Eine provisorische Definition zu erstellen, nur damit der Assembler erst mal durchläuft, ist eine schlechte Idee. Man vergisst das sehr schnell und wundert sich später, warum ein Programm es nicht mehr tut. Kann es auch nicht, wenn der Basiscode dann nicht mehr vorhanden ist. Nerven, Zeit oder Aufwand spart man so eher nicht.

#### Wie geht es weiter?

Was auf jeden Fall interessant werden könnte, ist eine Linuxportierung, also ein ganz normaler Linuxprozess. Es gibt nicht viele Programme unter Linux, die komplett in Assembler geschrieben werden. Jetzt, wo die Hürde des GNU–Linkers, wenngleich noch nicht komplett, genommen ist, aber machbar wirkt, erscheint das nicht mehr ganz so abwegig. Ein Raspberry–Pi ist dem Cortex–M4 schon recht ähnlich. Matthias Koch hat da schon was vorbereitet. ;)

#### Verweise

- 1. <http://amforth.sf.net/> Amforth Webseite
- 2. <http://mecrisp.sf.net/> Mecrisp Webseite
- 3. [http://forth-ev.de/filemgmt/singlefile.php?](http://forth-ev.de/filemgmt/singlefile.php?lid=602) [lid=602](http://forth-ev.de/filemgmt/singlefile.php?lid=602) ARM Monografie der VD

## Forth–Gruppen regional

Mannheim Thomas Prinz Tel.:  $(06271) - 2830_n$ Ewald Rieger Tel.:  $(06239) - 920185_n$ Treffen: jeden 1. Dienstag im Monat Vereinslokal Segelverein Mannheim e.V. Flugplatz Mannheim–Neuostheim

München Bernd Paysan Tel.: (0 89) – 41 15 46 53 bernd.paysan@gmx.de Treffen: Jeden 4. Donnerstag im Monat um 19:00 in der Pizzeria La Capannina, Weitlstr. 142, 80995 München (Feldmochinger Anger).

Hamburg Ulrich Hoffmann Tel.: (04103) – 80 48 41 uho@forth-ev.de Treffen alle 1–2 Monate in loser Folge Termine unter: <http://forth-ev.de>

### Ruhrgebiet Carsten Strotmann

ruhrpott-forth@strotmann.de Treffen alle 1–2 Monate im Unperfekthaus Essen <http://unperfekthaus.de>. Termine unter: [https://meetup.com/](https://meetup.com/de-DE/Essen-Forth-Meetup) [de-DE/Essen-Forth-Meetup](https://meetup.com/de-DE/Essen-Forth-Meetup)

## Gruppengründungen, Kontakte

Hier könnte Ihre Adresse oder Ihre Rufnummer stehen — wenn Sie eine Forthgruppe gründen wollen.

## µP–Controller Verleih

### Carsten Strotmann

microcontrollerverleih@forth-ev.de mcv@forth-ev.de

## Spezielle Fachgebiete

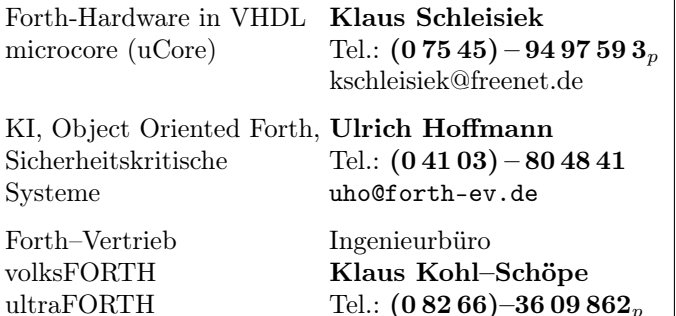

## **Termine**

Donnerstags ab 20:00 Uhr Forth–Chat net2o forth@bernd mit dem Key keysearch kQusJ, voller Key: kQusJzA;7\*?t=uy@X}1GWr!+0qqp\_Cn176t4(dQ\*

2.–3.2.2019 FOSDEM in Brüssel <https://fosdem.org/2019/>

11.–14.4.2019 Forth–Tagung in Worms <https://tagung.forth-ev.de>

27.–28.4.2019 VCFe in München <https://vcfe.org>

Details zu den Terminen unter <http://forth-ev.de>

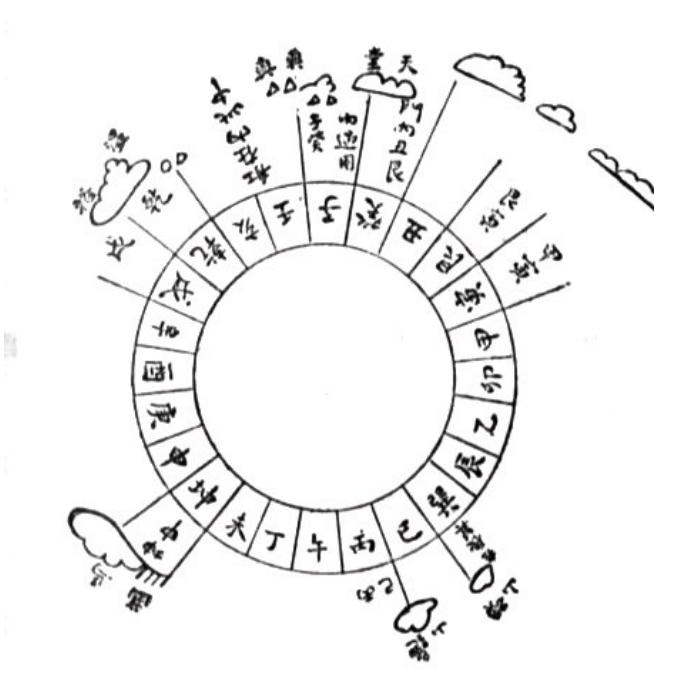

Möchten Sie gerne in Ihrer Umgebung eine lokale Forthgruppe gründen, oder einfach nur regelmäßige Treffen initiieren? Oder können Sie sich vorstellen, ratsuchenden Forthern zu Forth (oder anderen Themen) Hilfestellung zu leisten? Möchten Sie gerne Kontakte knüpfen, die über die VD und das jährliche Mitgliedertreffen hinausgehen? Schreiben Sie einfach der VD — oder rufen Sie an — oder schicken Sie uns eine E–Mail!

Hinweise zu den Angaben nach den Telefonnummern:  $\mathbf{Q} =$  Anrufbeantworter  $p =$  privat, außerhalb typischer Arbeitszeiten  $g =$  geschäftlich Die Adressen des Büros der Forth–Gesellschaft e.V. und der VD finden Sie im Impressum des Heftes.

RTX / FG / Super8 KK–FORTH

## Forth–Tagung in Worms

### Ewald und Andrea Rieger

Die Tagung findet vom 11. bis 14. April 2019 im HOTEL–WEINGUT SANDWIESE in der Nibelungen-, Dom-, Lutherund Weinstadt Worms statt. Das Hotel Sandwiese — Fahrweg 19, 67550 Worms–Herrnsheim — liegt am Rande von Worms–Herrnsheim. In unmittelbarer Nähe befindet sich das Herrnsheimer Schloss mit seinem Park im Stil eines englischen Landschaftsgartens.

#### Anreise

Worms ist gut über die A 61, Abfahrt Worms–Mitte erreichbar. Bahnreisende erreichen den HBF Worms über Mainz oder Mannheim kommend und steigen dort in den Bus nach Worms–Herrnsheim um.

#### Anmeldung

Unter dem Link <https://tagung.forth-ev.de/> könnt ihr euch anmelden.

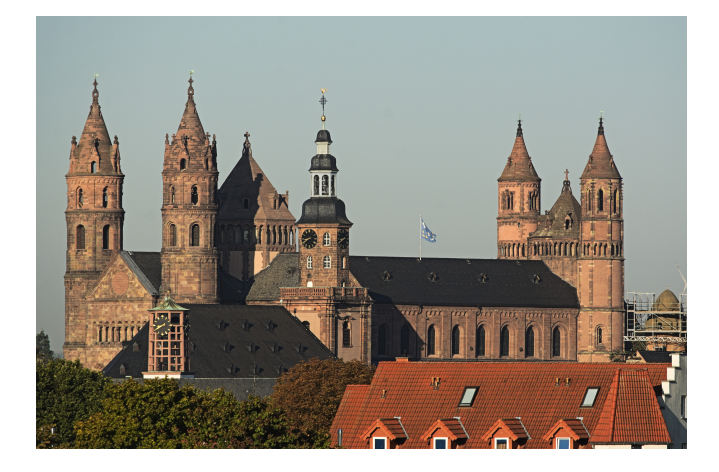

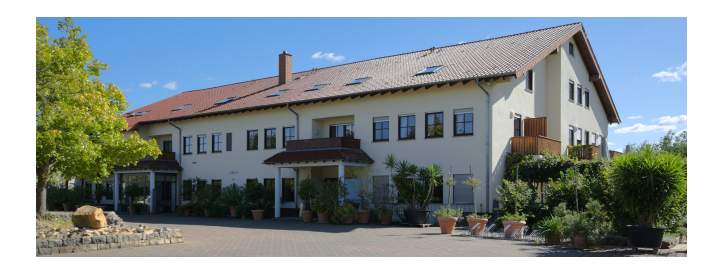

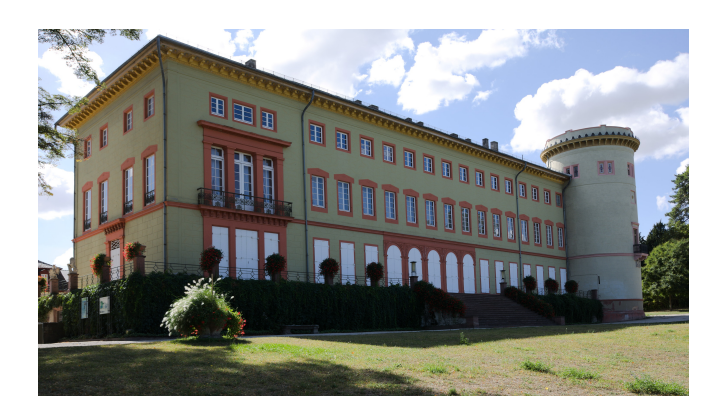

<span id="page-31-0"></span>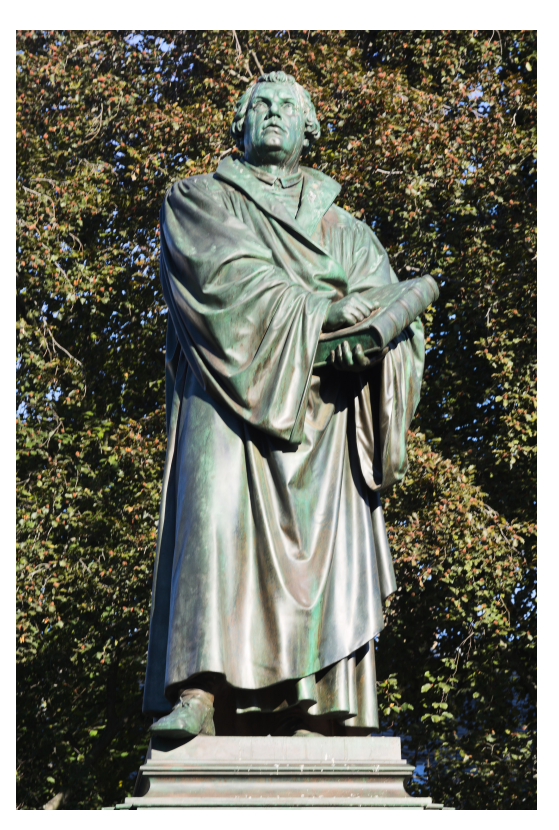

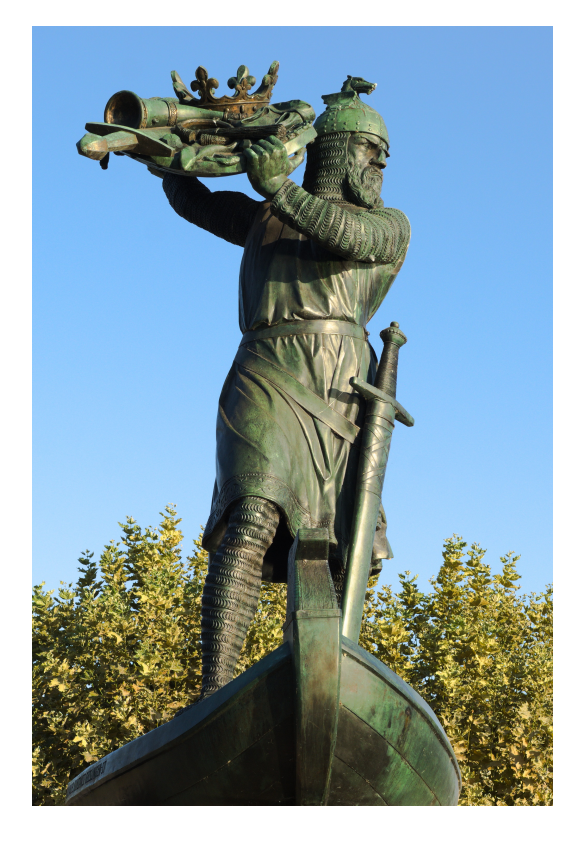